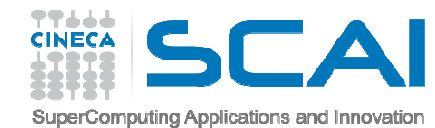

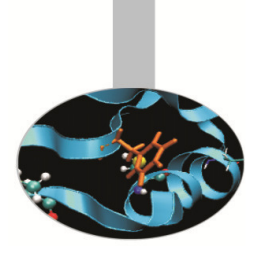

## Profiling

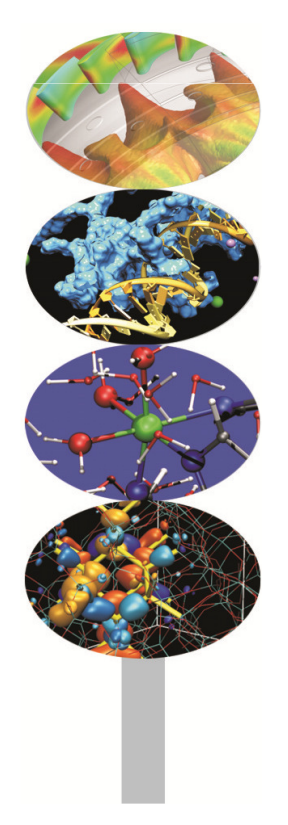

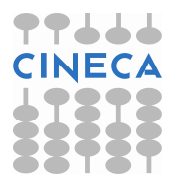

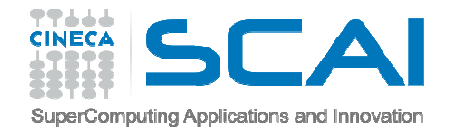

### Introduction

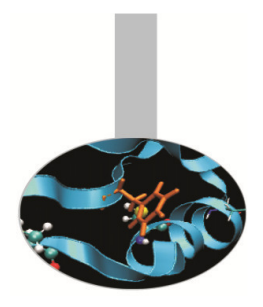

- <sup>A</sup> serial or parallel program is normally composed by <sup>a</sup> large number of procedures.
- To optimize and parallelize <sup>a</sup> complex code is fundamental to find out the parts where most of time is spent.
- Moreover is very important to understand the graph of computation and the dependencies and correlations between the different sections of the code.
- For <sup>a</sup> good scalability in **parallel programs**, it's necessary to have <sup>a</sup> good load and communication balancing between processes.
- To **discover** the **hotspots** and the **bottlenecks** of <sup>a</sup> code and find out the **best optimization and parallelization strategy** the programmer can follow twocommon methods:
	- Manual instumentation inserting timing and collecting functions (difficult)
	- Automatic profiling using **profilers** (easier and very powerful)

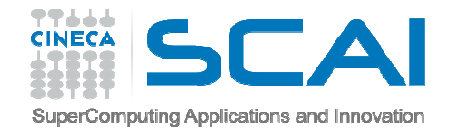

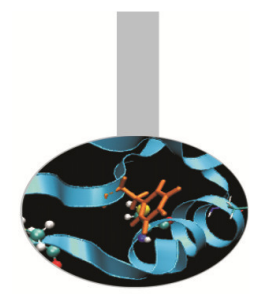

### Measuring execution time

• Both C/C++ and Fortran programmers are used to instrument the code with timing and printing functions to measure and collect or visualize the time spent incritical or computationally intensive code' sections.

```
 Fortran77
     \triangleright etime(), dtime()
 Fortran90
     > cputime(), system_clock(), date_and_time()
 C/C++
     \blacktriangleright clock()
```
- • In this kind of operations it must be taken into account of:
	- $\triangleright$  Intrusivity
	- $\triangleright$  Granularity
	- $\triangleright$  Relaiability
	- Overhead
- •**Very difficult task for third party complex codes**

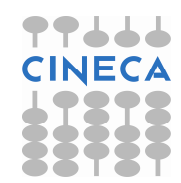

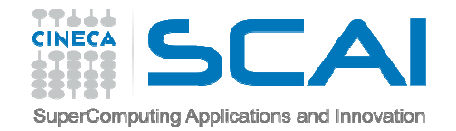

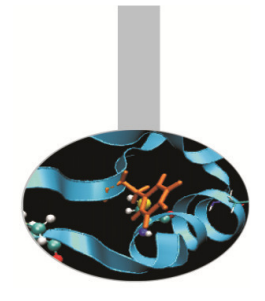

### Measuring execution time

### C example:

```
#include <time.h>clock t time1, time2;
double dub_time;…time1 = clock();for (i = 0; i < nn; i++)for (k = 0; k < nn; k++)for (i = 0; j < nn; j++)c[i][j] = c[i][j] + a[i][k]*b[k][j];
time2 = clock();
dub_time = (time2 - time1)/(double) CLOCKS_PER_SEC;printf("Time -----------------> %lf \n", dub time);
```
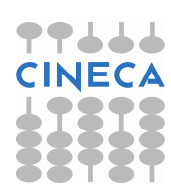

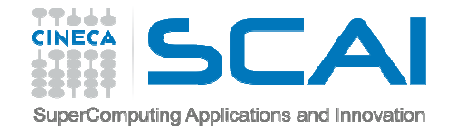

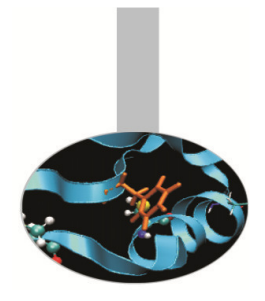

### Measuring execution time

### Fortran example:

```
real(my_kind), intent(out) :: t integer :: time_array(8)…call date_and_time(values=time_array)t1 =
3600.*time_array(5)+60.*time_array(6)+time_array(7)+time_array( 8)/1000.do j = 1, n
do k = 1,ndo i = 1, nc(i, j) = c(i, j) + a(i, k) * b(k, j)enddo
enddo
enddo
call date_and_time(values=time_array)t.2 =
3600.*time_array(5)+60.*time_array(6)+time_array(7)+time_array( 8)/1000.write(6, *) t2-t1
```
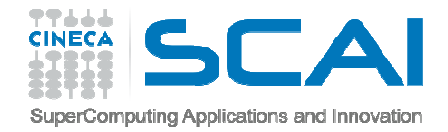

## Profilers

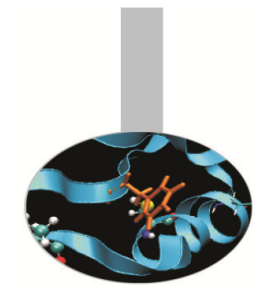

There are many versions of commercial profilers, developed by manufacturers of compilers and specialized software house. In addition there are **free profilers**, as those resulting from the GNU, TAU or Scalasca project.

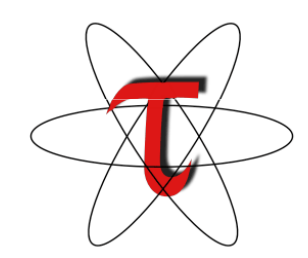

scalasca

Tau Performance System- University of Oregon

> Scalasca-Research Centre Juelich

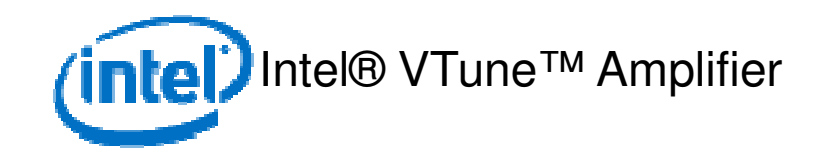

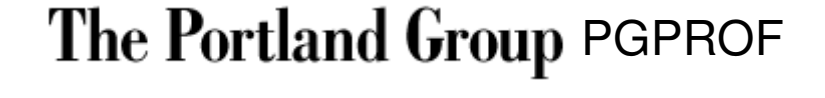

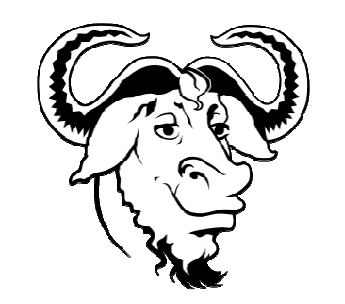

GNU gprof

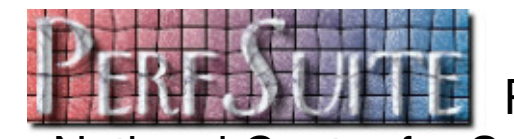

**PerfSuite** 

– National Center for Supercomputing Applications

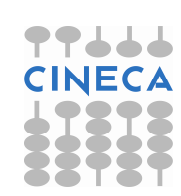

**OPT** 

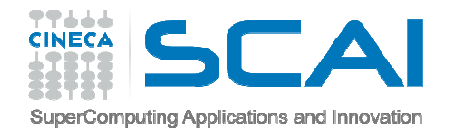

### Profilers

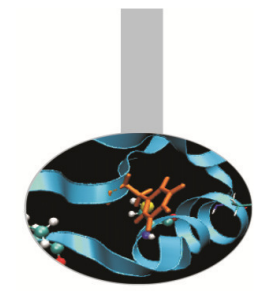

• Profilers allow the programmer to obtain very useful information on the various parts of <sup>a</sup> code with basically two levels of profiling:

#### •**Subroutine/Function level**

- Timing at routine/funcion level, graph of computation flow
- less intrusive
- Near realistic execution time
- $\bullet$  **Construct/instruction/statement level**
	- capability to profile each instrumented statement
	- more intrusive
	- very accurate timing information
	- longer profiling execution time

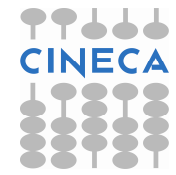

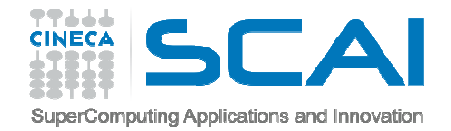

### GNU Profiler

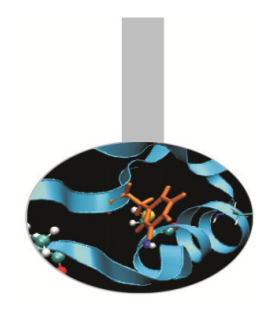

- $\bullet$  The GNU profiler "gprof" is an open-source tool that allows profiling of serial and parallel codes.
- $\bullet$  GNU profiler how to:
	- Recompile source code using compiler profiling flag:

gcc **–pg** source code

g++ **-pg** source code

gfortran **–pg** source code

- Run the executable to allow the generation of the files containing profiling information:
	- $\circ$  At the end of the execution in the working directory will be generated <sup>a</sup> specific file generally named "*gmon.out"* containing all the analytic information for the profiler
- Results analysis

gpro<sup>f</sup> executable gmon.out

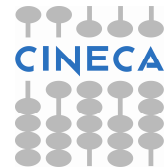

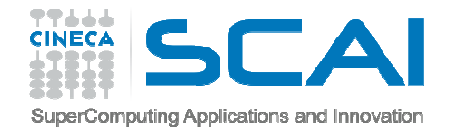

### GNU Profiler

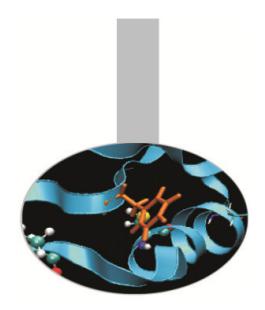

Code is automatically instrumented by the compiler when using the  $-pg$  flag, during the execution:

- the **number of calls** and the **execution time** of each subroutine is collected
- a call graph containing **dependences between subroutines** is implemented
- –a binary file containing above information is generated (**gmon.out**)
- The profiler, using data contained in the file *gmon.out,* is able to give precise information about:
	- 1. the **number of calls** of each routine
	- 2. the **execution time** of <sup>a</sup> routine
	- 3. the **execution time** of <sup>a</sup> routine and all the child routines called by that routine
	- 4. <sup>a</sup> **call graph profile** containing **timing information and relations** betweensubroutines

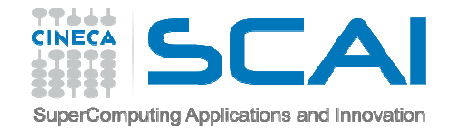

#### #include<stdio.h>

```
double add3(double x){return x+3;}
```

```
double mysum(double *a, int n){
double sum=0.0;for(int i=0;i<n;i++)
        sum+=a[i]+add3(a[i]);return sum;
}
```

```
double init(double *a,int n){
double res; for (int i=0;i<n;i++) a[i] = (double)i;res=mysum(a,n);return res;
}
```

```
int main(){
double res,mysum;int n=1000;
double a[n];
```

```
for (int i=0; i\le n; i++) {
        res=init(a,n);}printf("Result %f\n",res);
return 0;}
```
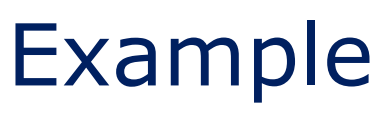

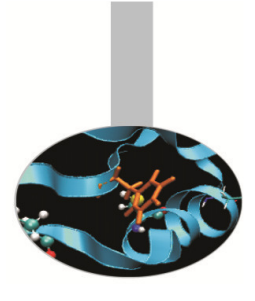

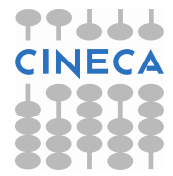

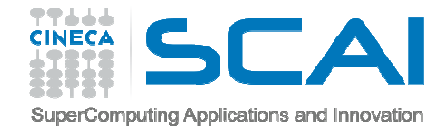

### Profiler output

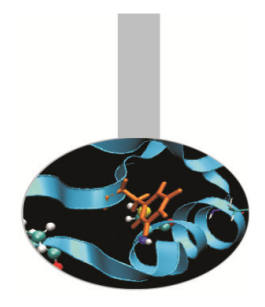

The profiler **gprof** produces two kinds of statistical output: "**flat profile**" and "**call graph profile**".

According to previous example **flat profile** gives the following information:

Flat profile:

Each sample counts as 0.01 seconds.

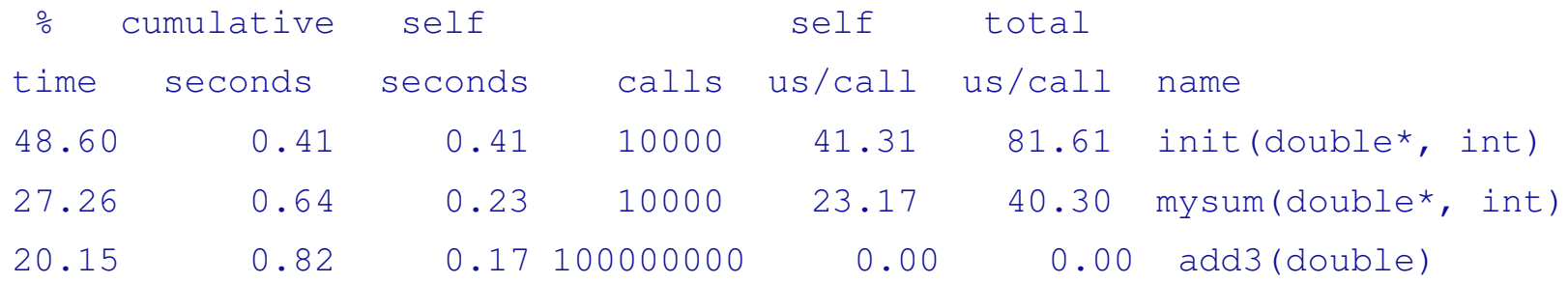

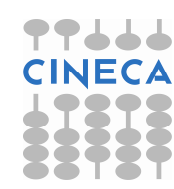

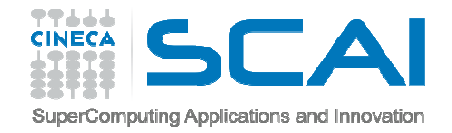

## Flat profile

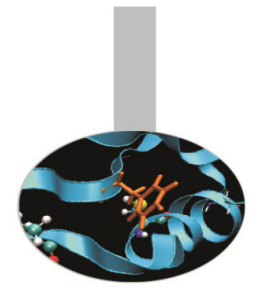

The meaning of the columns displayed in the **flat profile** is:

- • **% time**: percentage of the total execution time your program spent in this function
- • **cumulative seconds**: cumulative total number of seconds the computer spent executing this functions, plus the time spent in all the functions above this one in this table
- •**self seconds**: number of seconds accounted for by this function alone.
- •**calls**: total number of times the function was called
- • **self us/calls**: represents the average number of microseconds spent inthis function per call
- • **total us/call**: represents the average number of microseconds spent in this function and its descendants per call if this function is profiled, else blank
- •**name**: name of the function

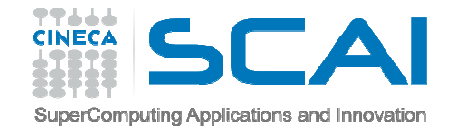

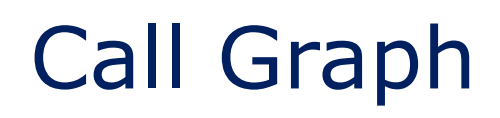

**Call Graph Profile**: gives more detailed timing and calling sequence  $\bullet$ information through a dependency call graph.

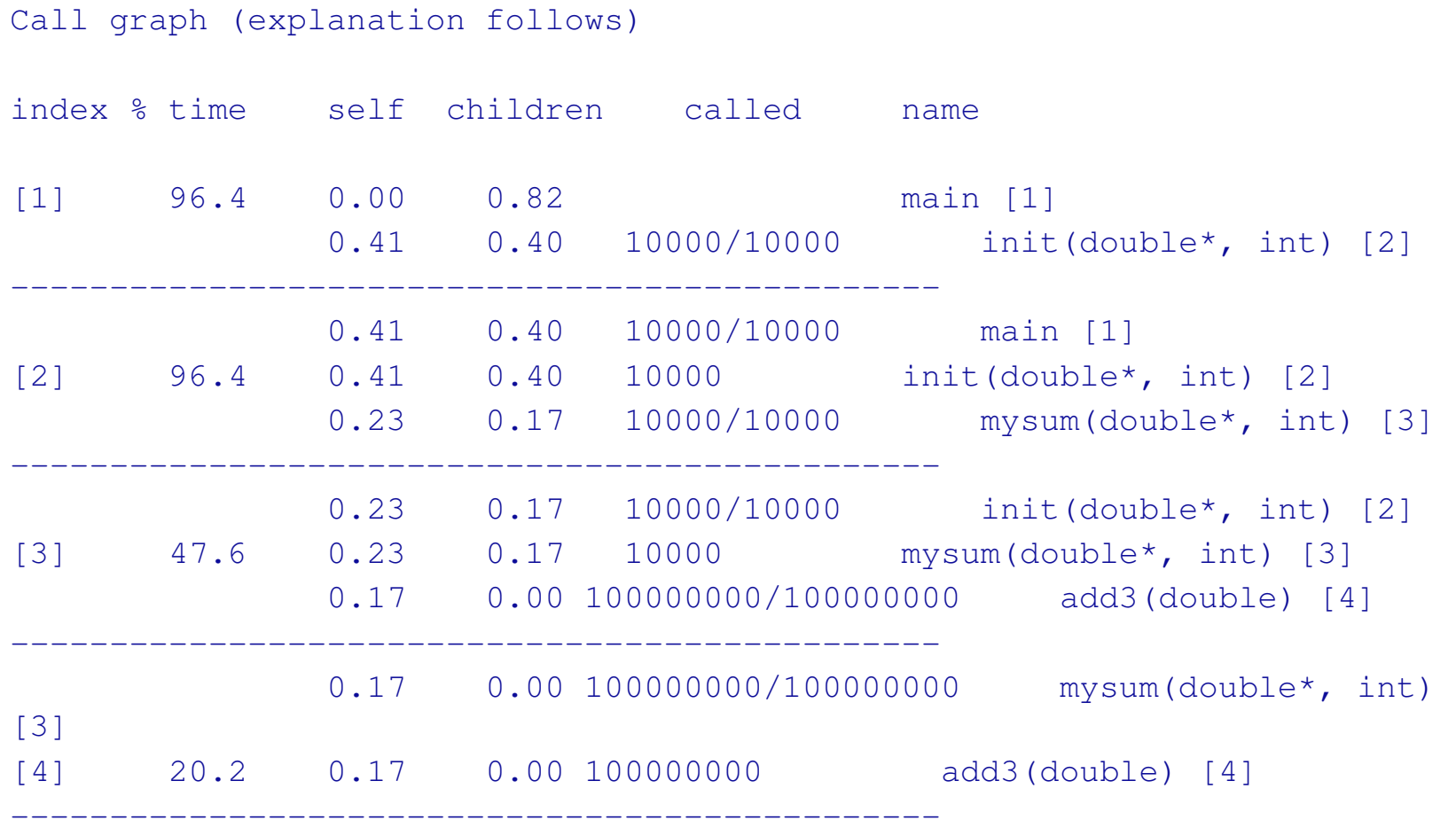

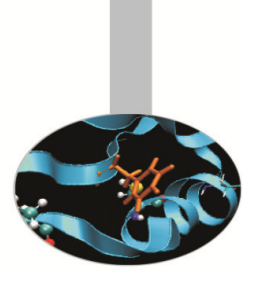

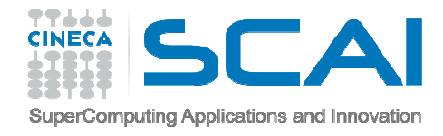

### Line level profiling

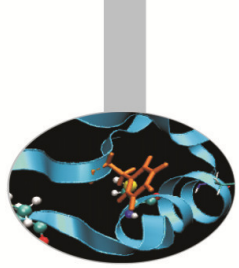

If necessary it's possible to profile single lines or blocks of code with the GNU pofiler used together with the "*gcov"* tool to see:

- lines that are most frequently accessed
- computationally critical statements or regions

Line level profiling with gcov requires the following steps

- compile with -fprofile-arcs -ftest-coverageAt the end of compilation files  $\star$  .  $\text{\rm gcho}\;$  will be produced
- $-$  Run the executable. The execution will produce  $*$  .  $\gcd$ a files
- –Run gcov: gcov [options] sourcefiles
- – At the end of running in the working directory will be present a specific file with extension  $*$  .  $\text{gcov}$  which contains all the analytic information for the profiler

**NOTES:**

- $-$  gcov is compatible only with code compiled with GNU compilers
- use low level optimization flags.

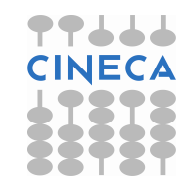

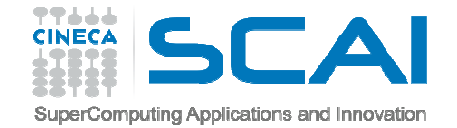

#include <stdlib.h>

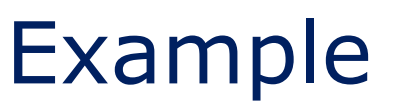

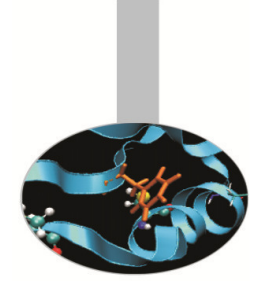

```

#include <stdio.h>int prime (int num);
int main()
 {int i;
        int cnt = 0;
        for (i=2; i \le 1000000; i++)if (prime(i)) {
                  cnt++;
if (cnt%9 == 0) {
                         printf("%5d\n",i);\text{cnt} = 0 ;
                 }
else
printf("%5d ", i);}
putchar('\n');if (i<2)printf("OK\n");
        return 0;
 }int prime (int num) {
int i;
 for (i=2; i < num; i++)
if (num %i == 0) return 0;
return 1;
 }
```
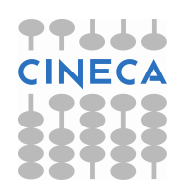

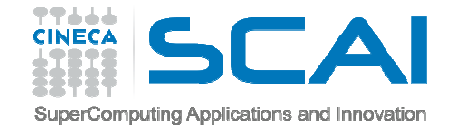

### Example

Routine level profiling produces the following information:

Each sample counts as 0.01 seconds.% cumulative self self total time seconds seconds calls us/call us/call name 100.99 109.74 109.74 999999 109.74 109.74 prime(int)

### call-graph output:

granularity: each sample hit covers 2 byte(s) for 0.01% of 109.74 seconds

index % time self children called name

-----------------------------------------------

[1] 100.0 0.00 109.74 main [1] 109.74 0.00 999999/999999 prime(int) [2]

109.74 0.00 999999/999999 main [1][2] 100.0 109.74 0.00 999999 prime(int) [2]

How is time effectively spent in routine prime??

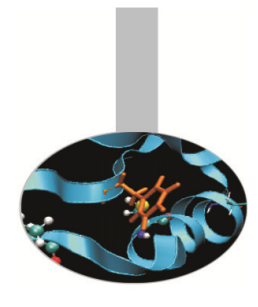

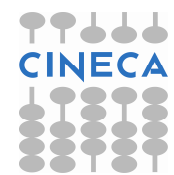

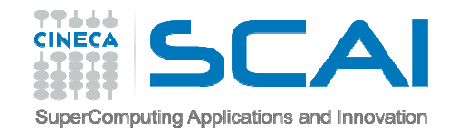

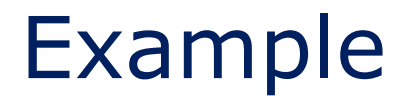

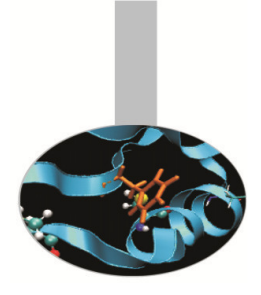

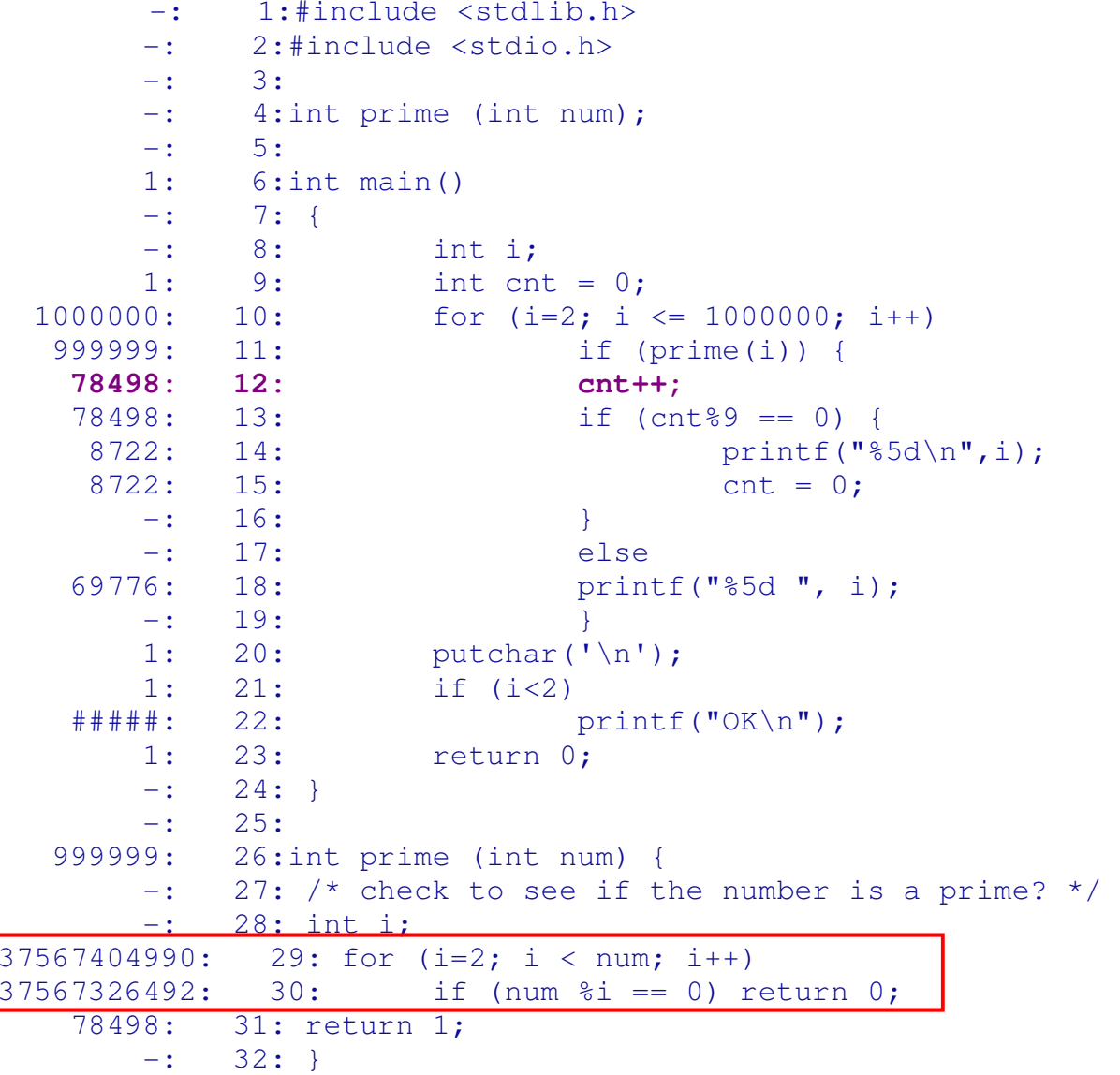

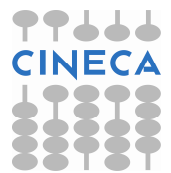

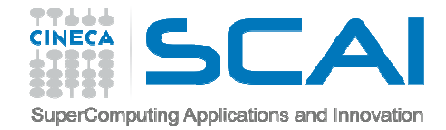

### Example

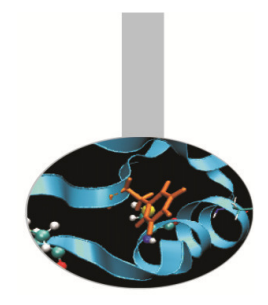

Line level profiling shows that most of time is spent in the  $f \circ r$  loop and in the  $if$  construct contained in the  $\text{prime}$  function.

**Let's check for <sup>a</sup> more efficient algorithm.**

If a number "n" is not a prime, it can be factored into two factors "a" and "b" :  $n = a * b$ 

If both a and b were greater than the square root of  $n$ ,  $a^*b$  would be greater than  $n$ . So at least one of those factors must be less or equal to the square root of n, and to check if n is prime, we only need to test for factors less than or equal to the square root.

```
int prime (int num) {
\frac{1}{x} check to see if the number is a prime? */
   int i;
   for (i=2; i \leq faster(num); i++)if (num \frac{1}{2}i = 0)
         return 0;
   return 1;
 }int faster (int num)
 {return (int) sqrt( (float) num);
}
```
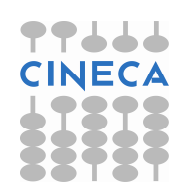

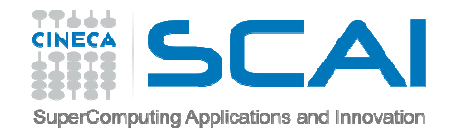

### Example

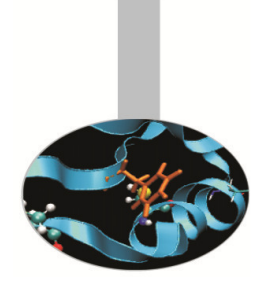

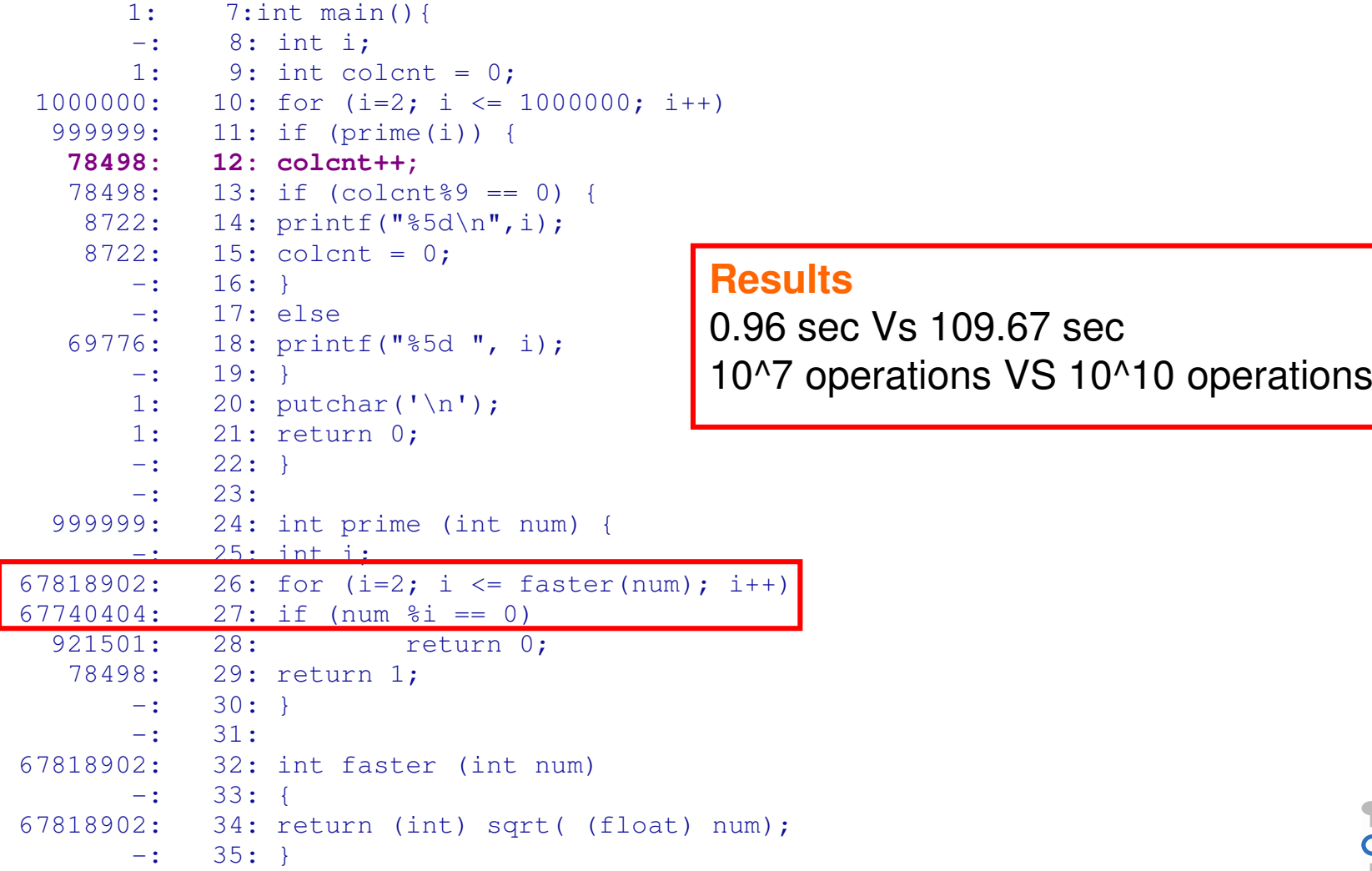

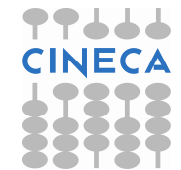

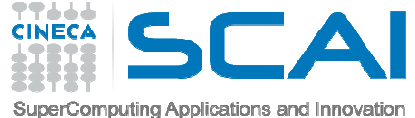

## gprof execution time impact

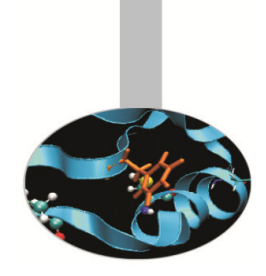

- • Routine level and above all line level profiling can cause a certain overhead in execution time:
- $\bullet$ Travelling Salesman Problem (TSP):

```
g++ -pg –o tsp_prof tsp.cc
```

```
g++ -o tsp_no_prof tsp.cc
```
•Execution time

```
time ./TSP.noprof10.260u 0.000s 0:10.26 100.0%
```

```
time ./TSP.prof15.480u 0.020s 0:15.87 97.6%
```
• **Be careful when you have to choose input dataset and configuration for profiling**

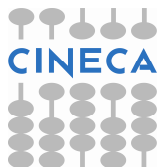

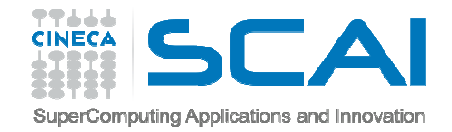

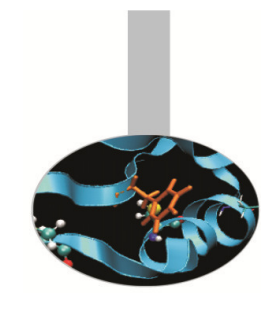

## Real case Air Pollution Model

- •Model structure and call graph
- $\bullet$ Fluid dynamics equations are solved over a 3D grid

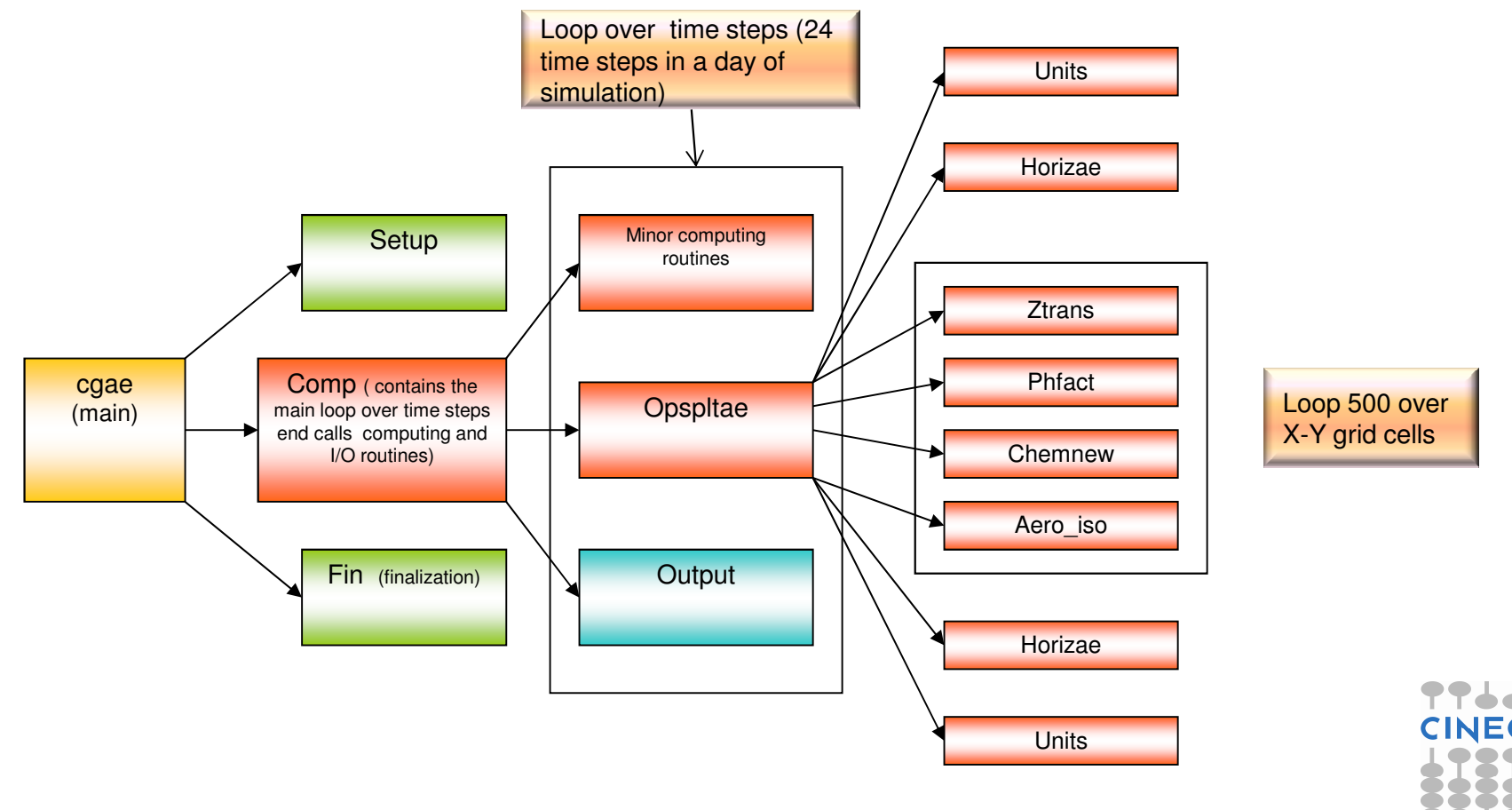

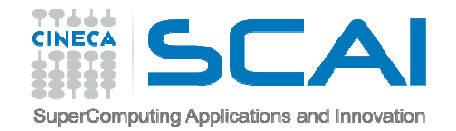

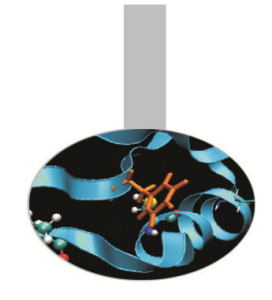

## Real case Air Pollution Model

#### •Profiling with GNU profiler (call graph)

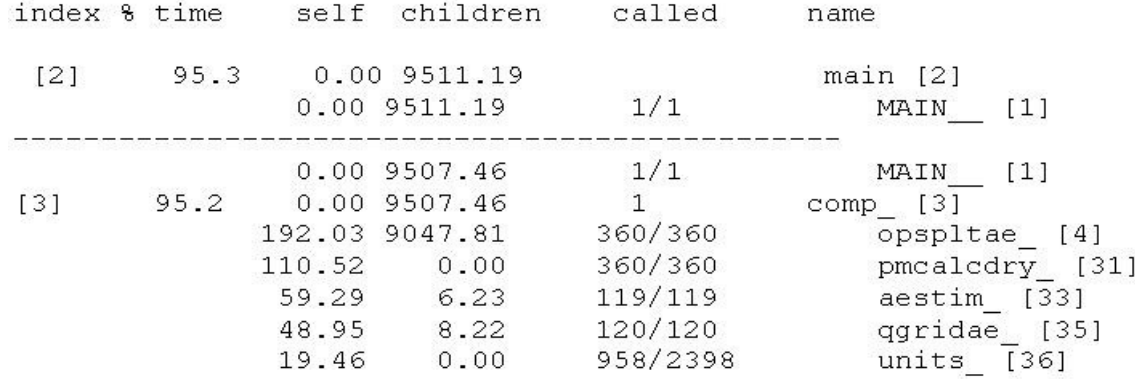

#### $\bullet$ **<sup>5</sup> days of simulation.** Only the computationally intensive routines of the model are shown

#### •**Dependency call graph of "opspltae" routine**

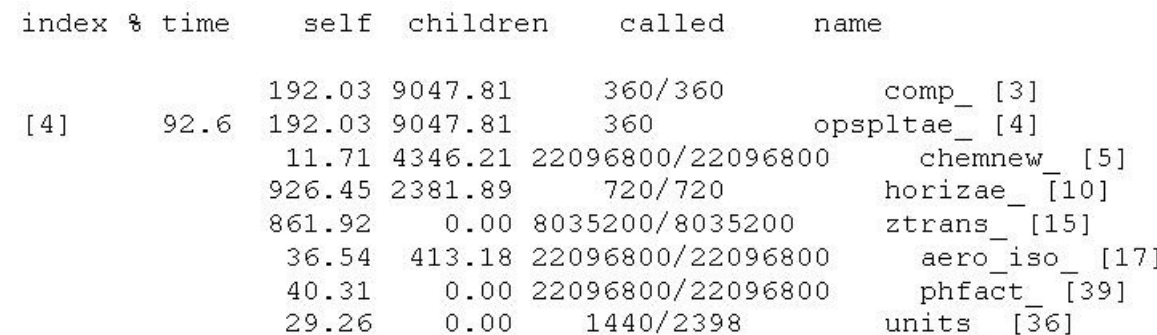

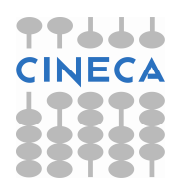

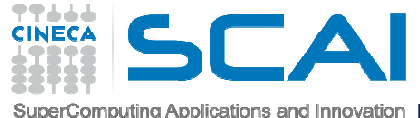

## Real case air pollution model parallelization strategy

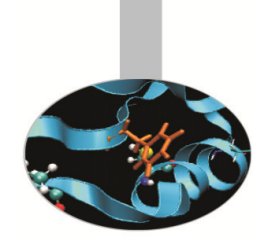

- •• Opspltae is called every time step by "comp" and calls chemnew,horizae,ztrans,aero\_iso,phfact and  $units$  routines. In these routines is spent 92,6% of simulation time.
- The rest of time is spent for initialization, finalization and I/O operations which are not parallelizable of which parallelization doesn't make sense for.
- •Ideal speedup obtainable according to profiler output is:

$$
S(N) = \frac{1}{(1 - P) + \frac{P}{N}}
$$
 S(N) = 14

- • Results
	- •Real speedup : 7.6  $\odot$ **Why?**

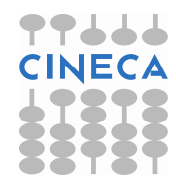

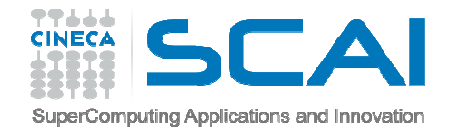

# Paralle codes profiling with gprof

**GNU profiler** can be used to profile **parallel codes** but result analysis is not straightforward .

To profile parallel codes the user must follow these steps:

- •• Set the environment variable GMON\_OUT\_PREFIX export GMON OUT PREFIX="profile data file"
- •Compile with "–p" flag:

mpic++/mpicc/mpif70/mpif90 –p filenames

•Run the executable:

mpirun –np number executable

At the end of simulation in the working directory will be present as many profile\_data\_file.pid files as MPI or OpenMP processes were used. Each profiling file must be analyzed and than results have to be matched together: gpro<sup>f</sup> ./executable profile\_data\_file.pid

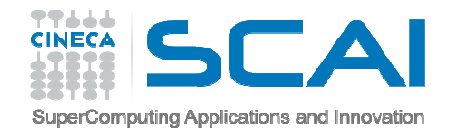

# TAU Tuning and Analysis Utilities

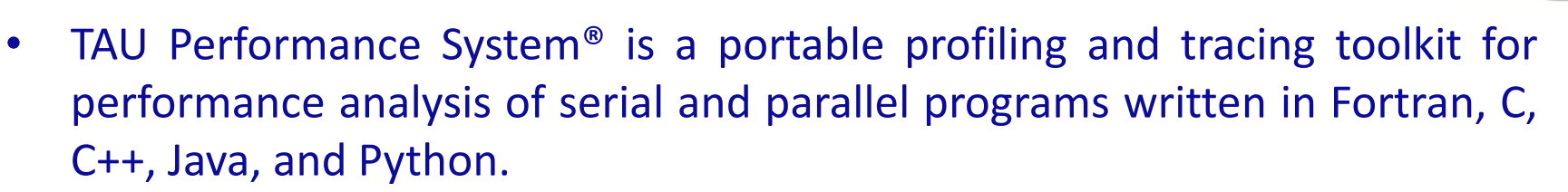

www.cs.uoregon.edu/research/tau

- • 12+ years of project in which are currently involved:
	- University of Oregon Performance Research Lab
	- LANL Advanced Computing Laboratory
	- Research Centre Julich at ZAM, Germany
- • TAU (Tuning and Analysis Utilities) is capable of gathering performance information through instrumentation of functions, methods, basic blocks and statements of serial and shared or distributed memory parallel codes
- •It's portable on all architectures
- 
- •Provides powerful and user friendly graphic tools for result analysis

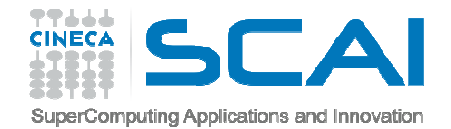

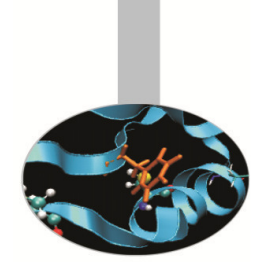

### TAU: architecture

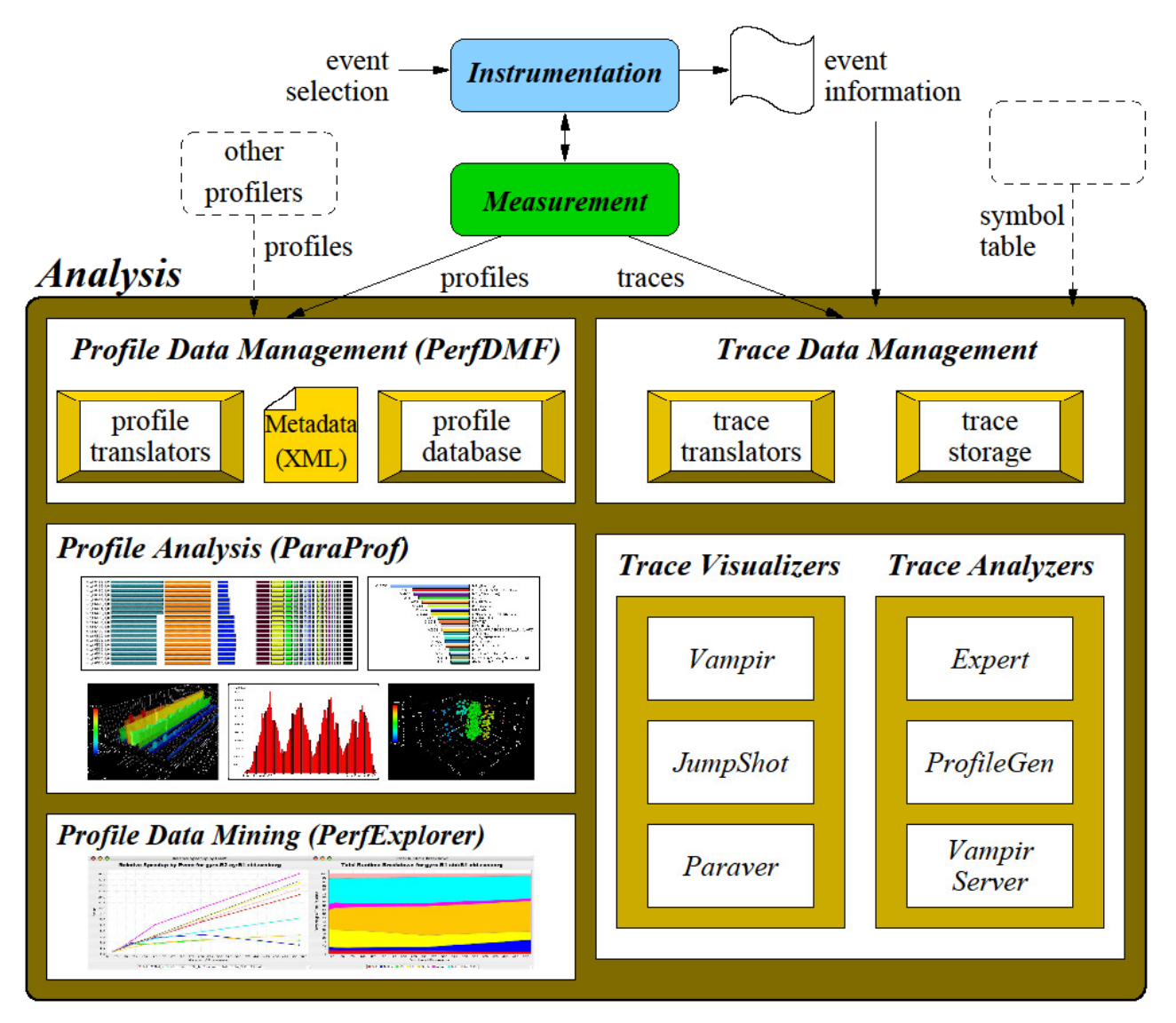

88 **CINEC** 

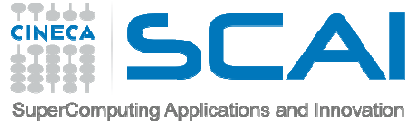

## TAU Installation and configuration.

 During the installation phase TAU requires different configurations flags  $\bullet$ depending on the kind of code to be analyzed.

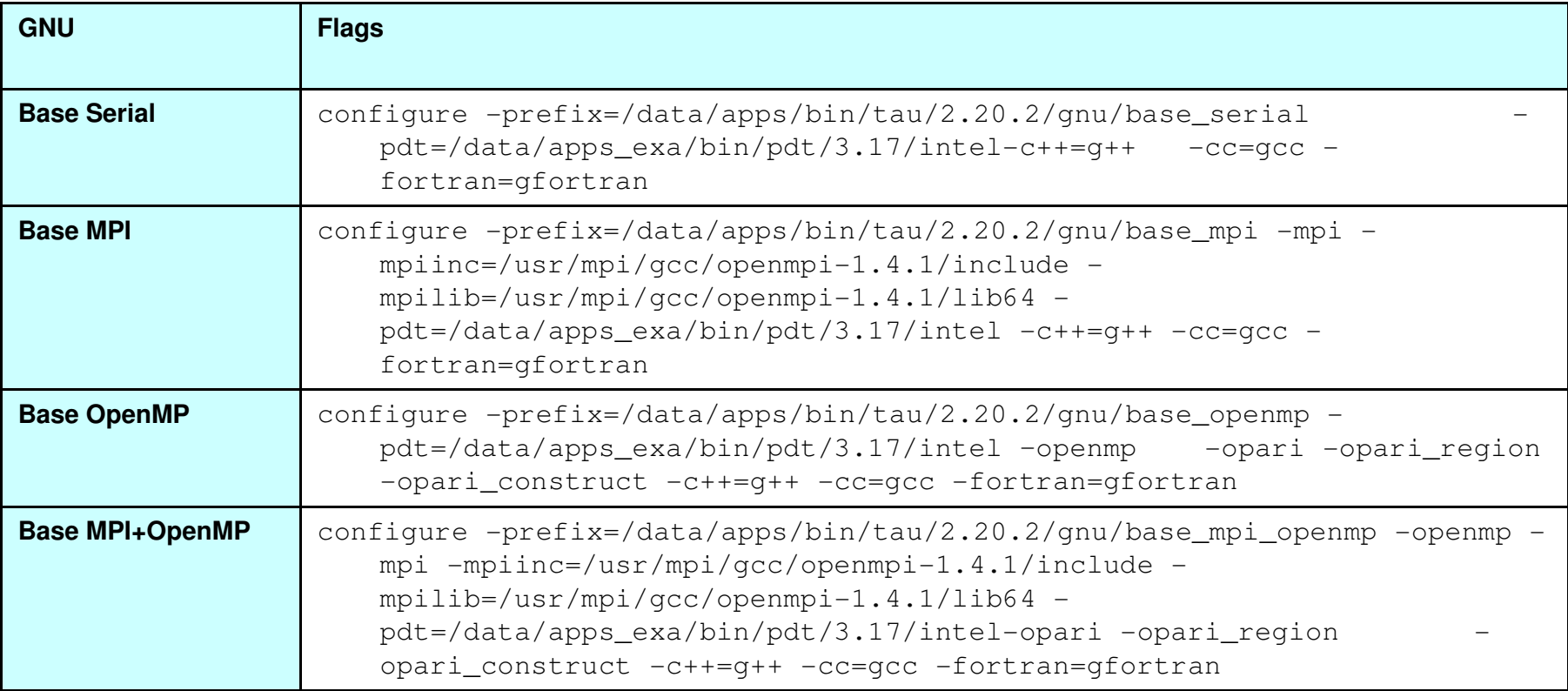

- $\bullet$  After configuration TAU can be easily installed with:
	- •make
	- make install •

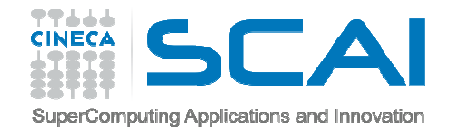

### TAU: introduction

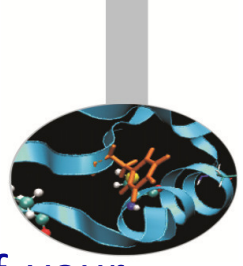

- TAU provides three different methods to track the performance of your •application.
- • The simplest way is to use TAU with dynamic instrumentation based onpre-charged libraries

### **Dynamic instrumentation**

- •**Doesn't** requires to recompile the executable
- •**•** Instrumentation is achieved at **run-time** through library pre-loading
- • Dynamic instrumentation include tracking MPI, io, memory, cuda, opencl library calls. MPI instrumentation is included by default, the others are enabled by command-line options totau exec.
	- Serial code
		- %> tau exec -io ./a.out
	- Parallel MPI code

```
%> mpirun -np 4 tau exec -io ./a.out
```
- Parallel MPI + OpenMP code
	- %> mpirun -x OMP NUM THREADS=2 -np 4 tau exec -io ./a.out

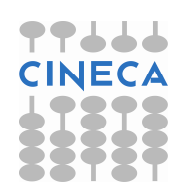

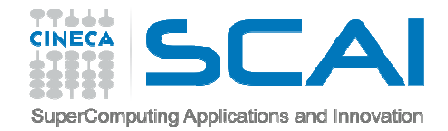

# TAU: Compiler based instrumentation

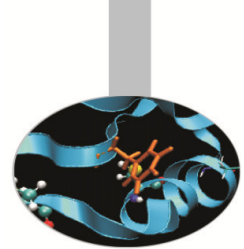

- For more detailed profiles, TAU provides two means to compile your •application with TAU: through your compiler or through source transformation using PDT.
- $\bullet$  **It's necessary** to recompile the application, **static instrumentation** at compile time
- • TAU provides these scripts to instrument and compile Fortran, C,and C++ programs respectively:
	- tau\_f90.sh
	- tau\_cc.sh
	- tau\_cxx.sh
- • Compiler based instrumentation needs the following steps:
	- –Environment configuration
	- –Code recompiling
	- Execution
	- Result analysis

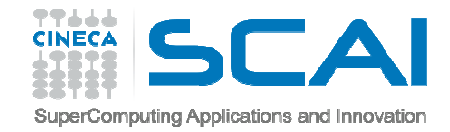

# TAU: Compiler based instrumentation

1. Environment configuration:

```
%>export TAU MAKEFILE=[path to tau]/[arch]/lib/[makefile]
%>export TAU OPTIONS='-optCompInst -optRevert'
Optional:%>export PROFILEDIR = [path to directory with result]
```
2. Code recompiling:

%>tau cc.sh source code.c

3. To enable callpath creation:

%>export TAU\_CALLPATH=1%>export TAU CALLPATH DEPTH=30

4. To enable MPI message statistics %>export TAU\_TRACK\_MESSAGE=1

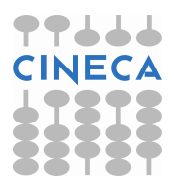

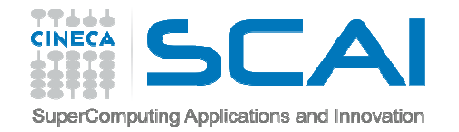

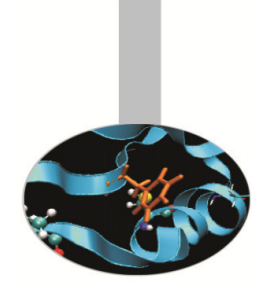

### TAU environment variables

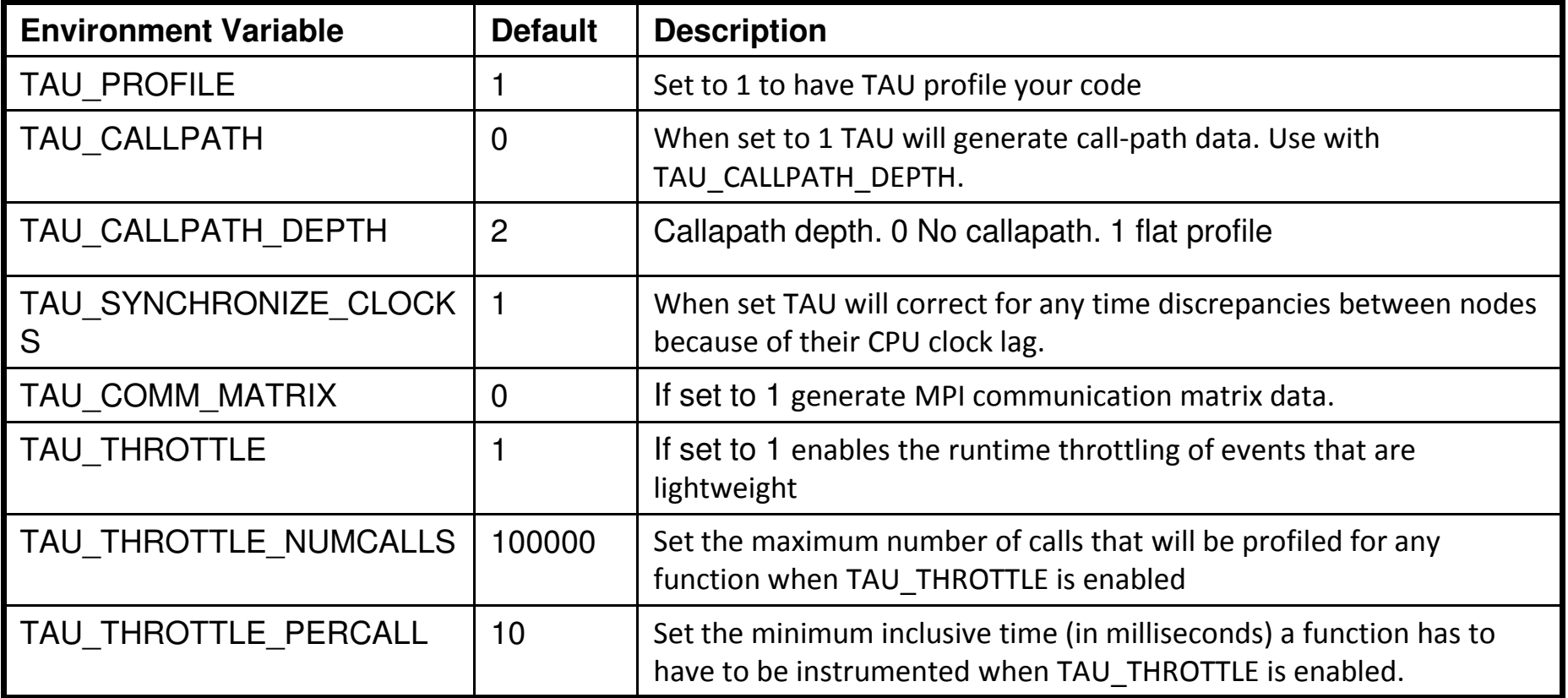

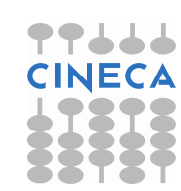

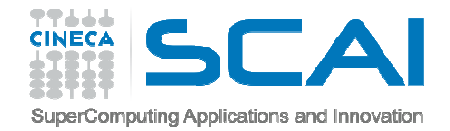

## TAU\_OPTIONS

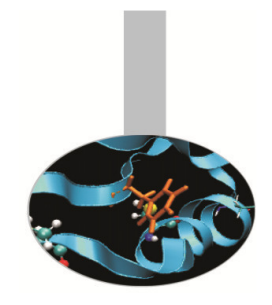

- $\bullet$  Optional parameters for TAU\_OPTIONS: [tau\_compiler.sh –help]
	- ▶ -optVerbose Vebose debugging
	- > -optComplnst Compiler based instrumentation
	- > -optNoCompInst No Compiler based instrumentation
	- ▶ -optPreProcess Fortran preprocessing before code instrumentation
	- $\triangleright$  -optTauSelectFile=" " Selective file for the tau\_instrumentor

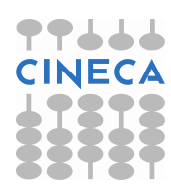

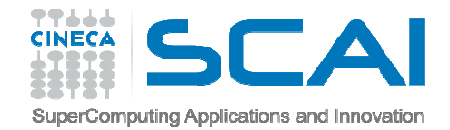

### Result analysis

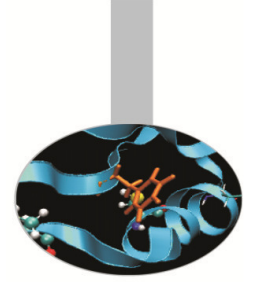

- At the end of a run, a code instrumented with TAU produces a series of files  $\mu$ profile.x.x. $\mathbf{x}'$  containing the profiling information.
- • TAU provides two tools for profiling analysis :
	- ppro<sup>f</sup>command line, useful for <sup>a</sup> quick view summary of TAU performance
	- $-$  Paraprof with a sophisticated GUI allows very detailed and powerful analysis
- • **Usage:** ppro<sup>f</sup> [-c|-b|-m|-t|-e|-i|-v] [-r] [-s] [-n num] [-f filename] [ p] [-l] [-d] [node numbers] -a : Show all location information available-c : Sort according to number of Calls -b : Sort according to number of suBroutines called by a function -m : Sort according to Milliseconds (exclusive time total) -t : Sort according to Total milliseconds (inclusive time total) (default) -e : Sort according to Exclusive time per call (msec/call) -i : Sort according to Inclusive time per call (total msec/call) -v : Sort according to Standard Deviation (excl usec) -r : Reverse sorting order -s : print only Summary profile information -n <num> : print only first <num> number of functions -f filename : specify full path and Filename without node ids-p : suPpress conversion to hh:mm:ss:mmm format -l : List all functions and exit -d : Dump output format (for tau\_reduce) [node numbers] : prints only info about all contexts/threads of given node numbers

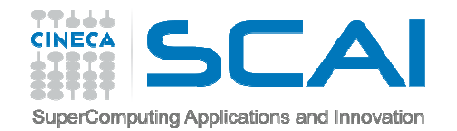

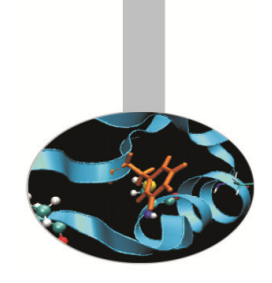

### Result analysis: paraprof

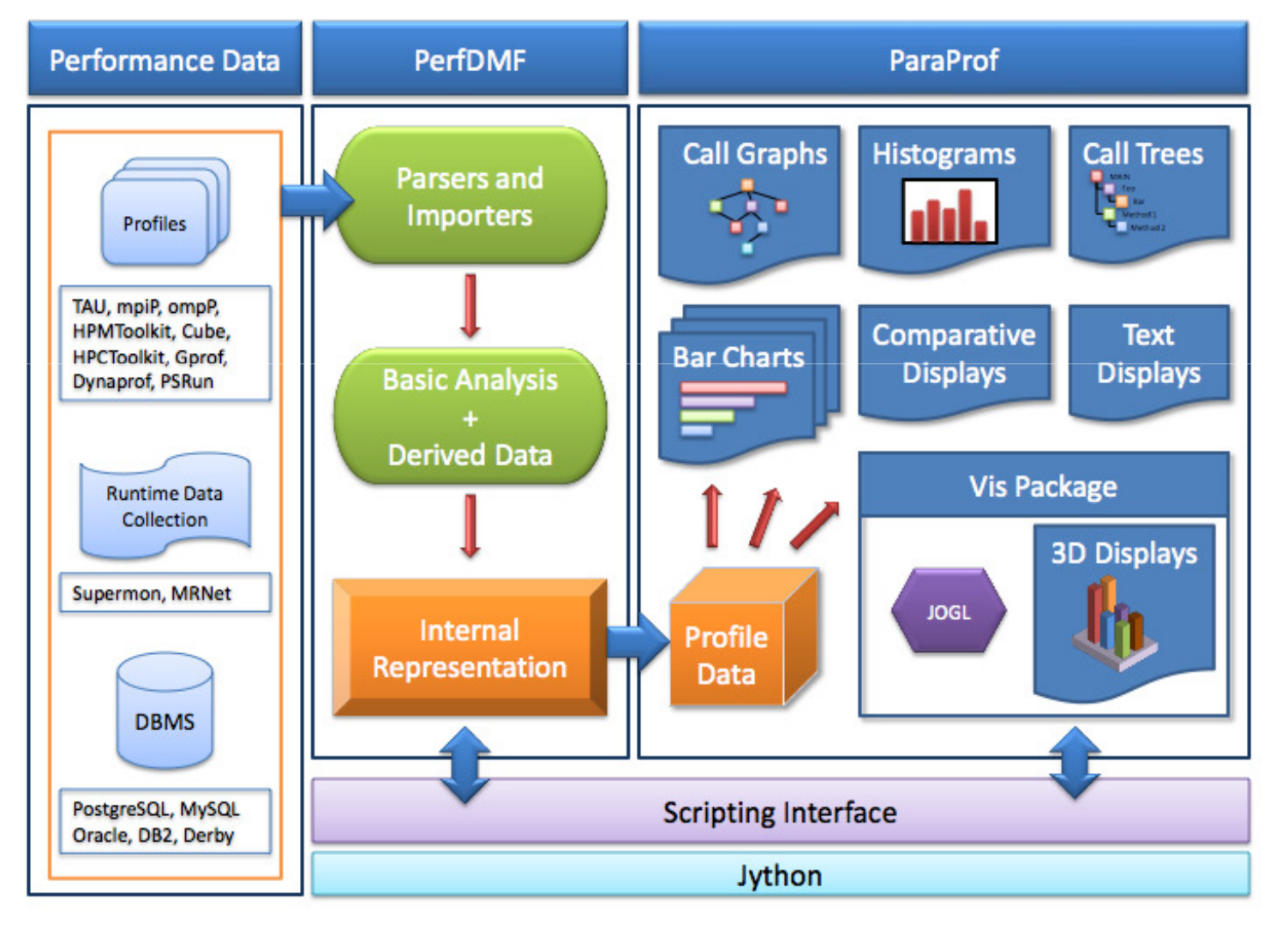

**PPLLL CINECA** 

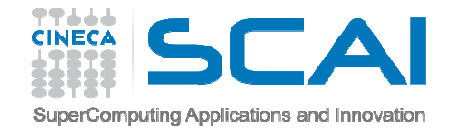

### Paraprof

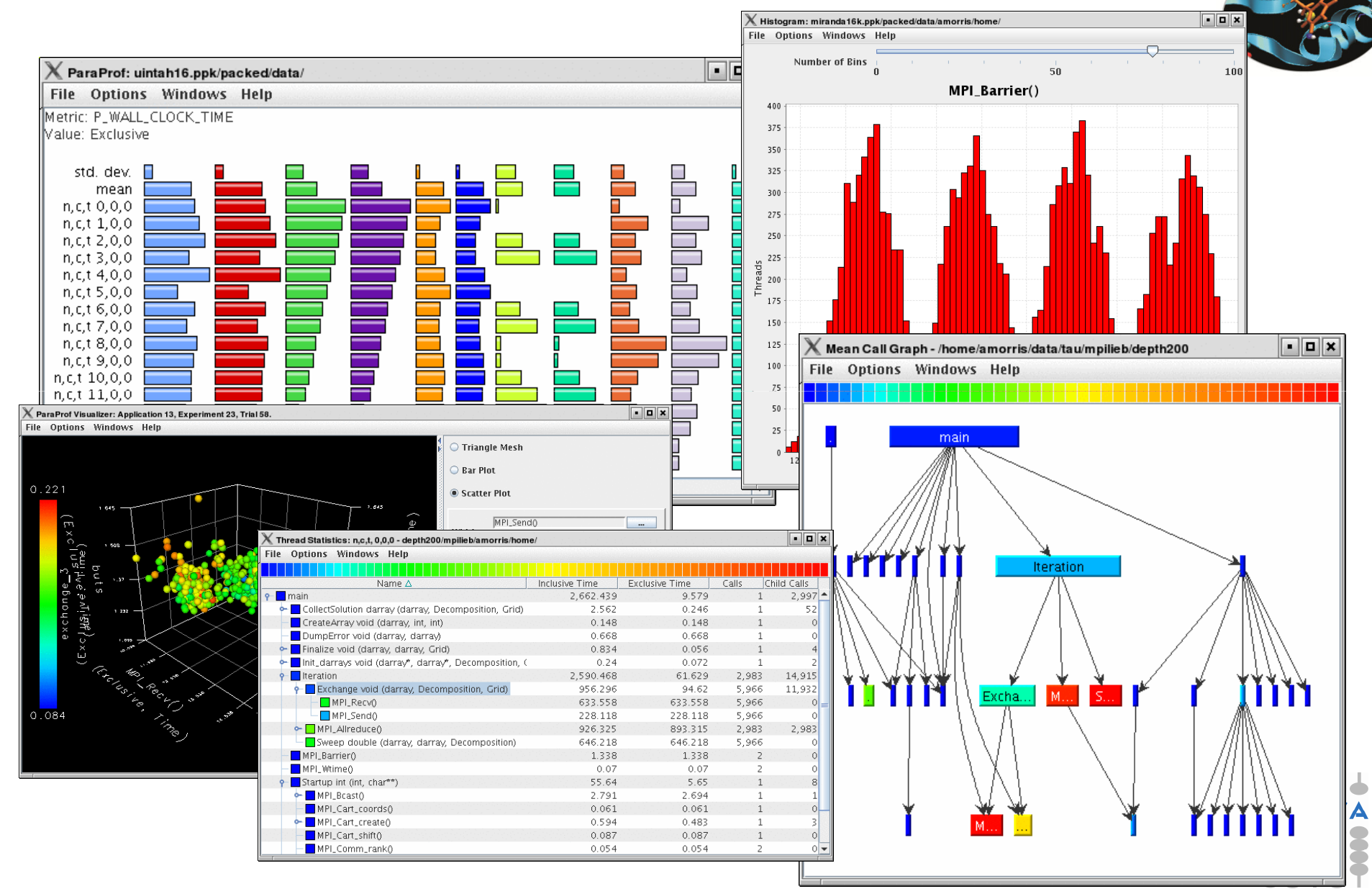

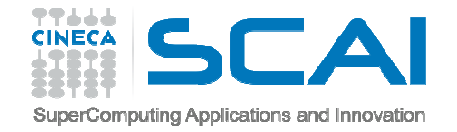

#### #include<stdio.h>

```
double add3(double x){return x+3;}
```

```
double mysum(double *a, int n){
double sum=0.0;for(int i=0;i<n;i++)
        sum+=a[i]+add3(a[i]);return sum;
}
```

```
double init(double *a,int n){
double res; for (int i=0;i<n;i++) a[i] = (double)i;res=mysum(a,n);return res;
}
```

```
int main(){
double res,mysum;int n=30000;
double a[n];
```

```
for (int i=0; i\le n; i++) {
        res=init(a,n);}printf("Result %f\n",res);
return 0;}
```
### Example

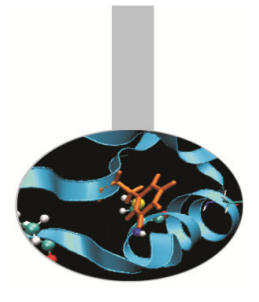

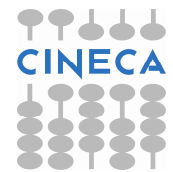

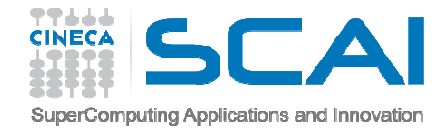

Pprof

-------------------------------------------------------------------------------

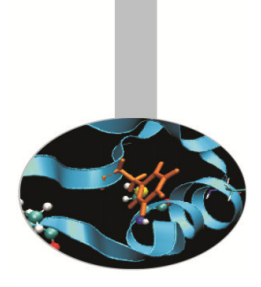

### pprof output:

%> pprof

Reading Profile files in profile.\*

NODE 0;CONTEXT 0;THREAD 0:

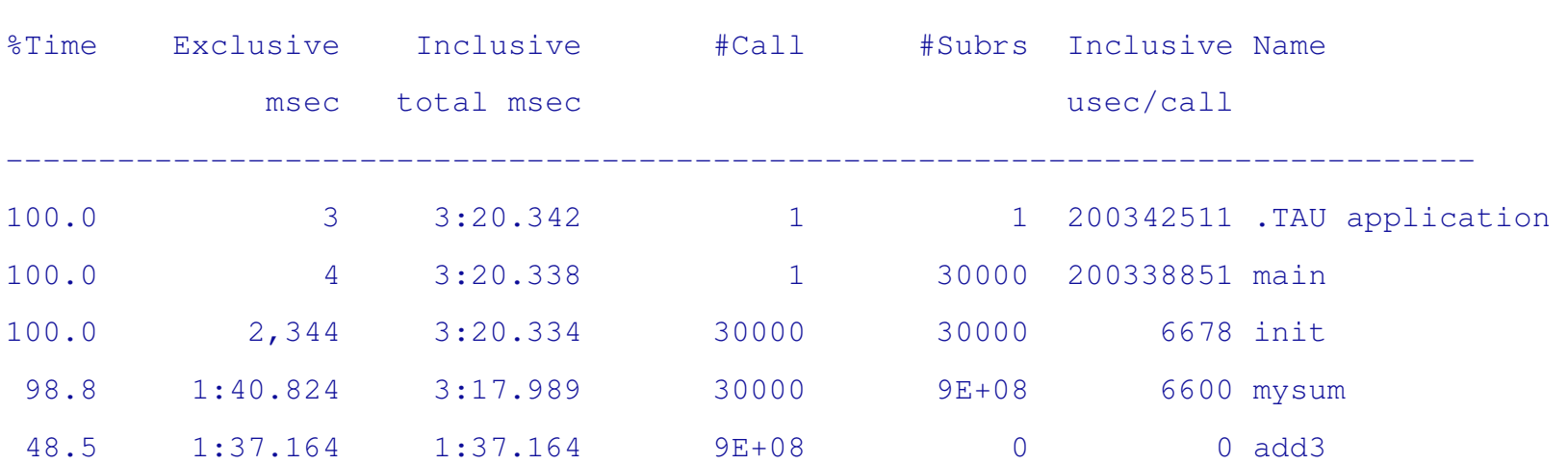

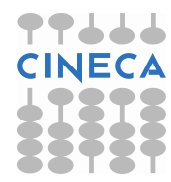

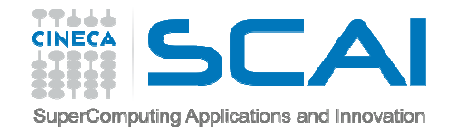

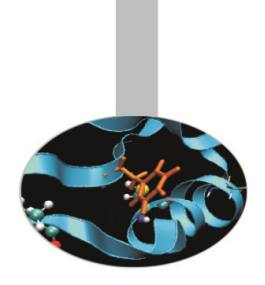

### Paraprof Manager Window

### paraprof **output:**

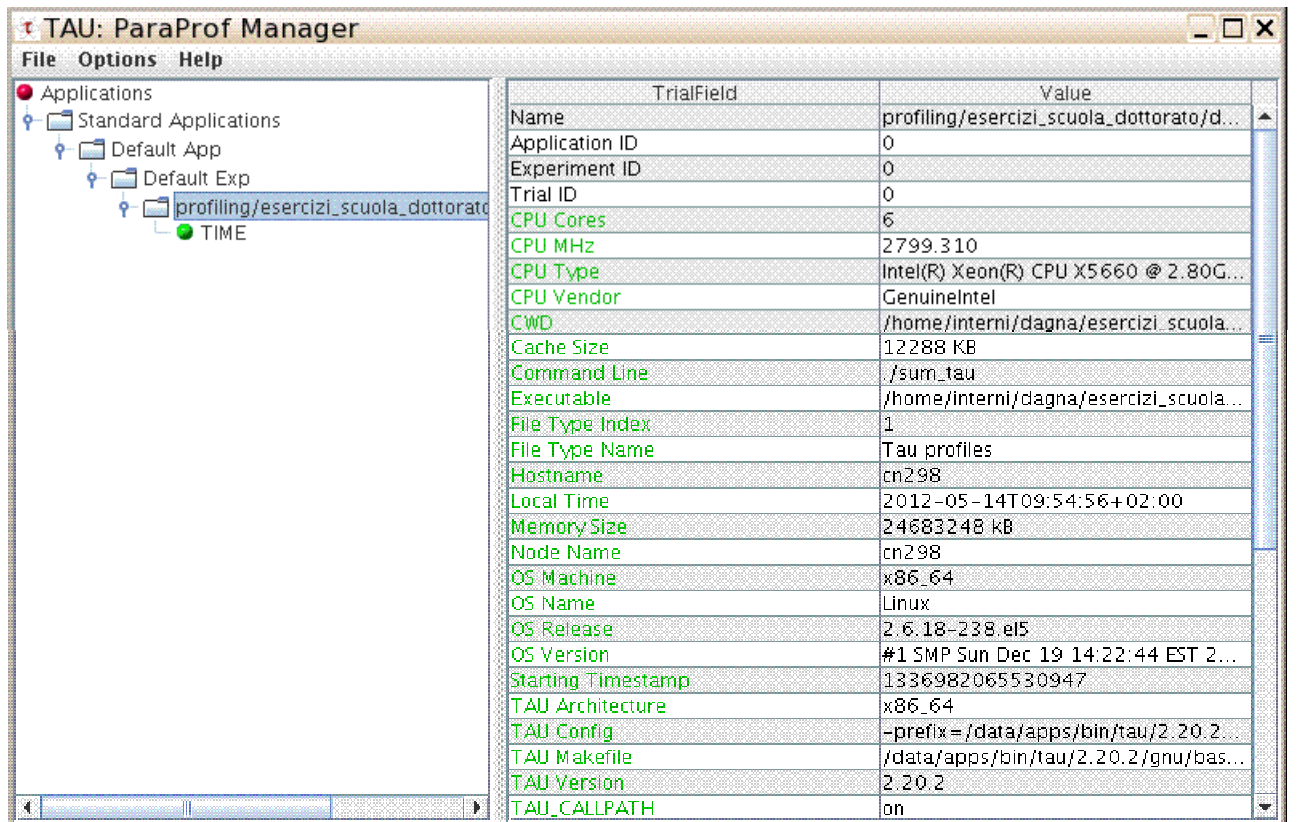

This window is used to manage profile data. The user can upload/download profile data, edit meta-data, launch visual displays, export data, derive new metrics, etc.

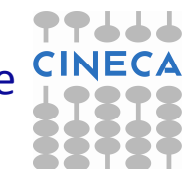

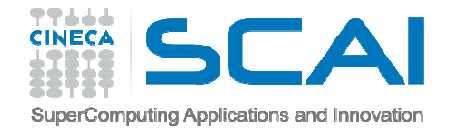

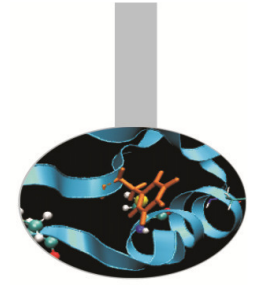

# Thread bar chart

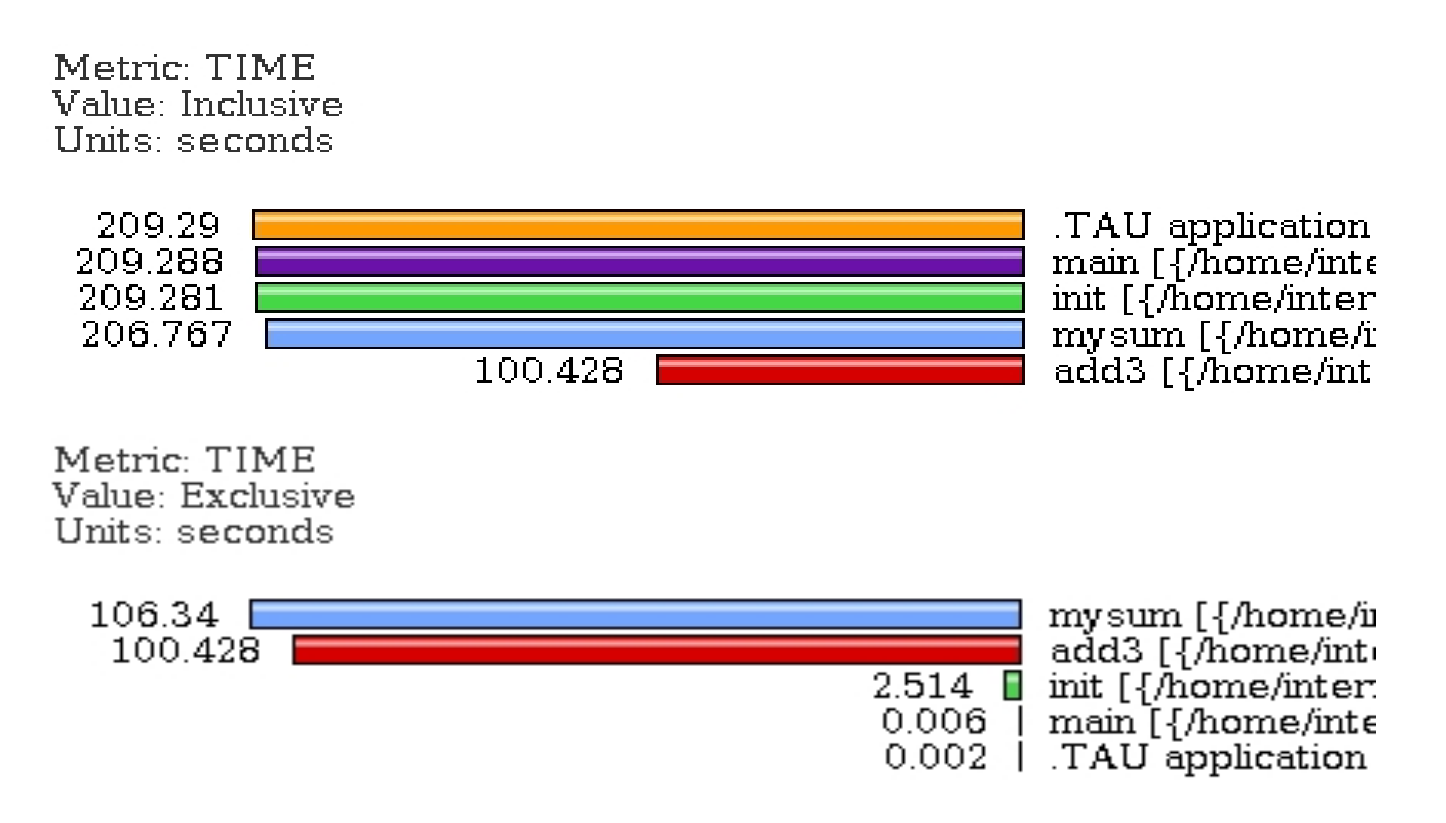

This display graphs each function on a particular thread for comparison. The metric, units, and sort order can be changed from the **Options** menu.

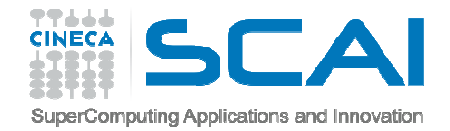

### Call Graph

- • This display shows callpath data in <sup>a</sup> graph using two metrics, one determines the width, the other the color.
- • The full name of the function as well as the two values (color and width) are displayed in <sup>a</sup> tooltip when hovering over <sup>a</sup> box.
- • By clicking on <sup>a</sup> box, the actual ancestors and descendants for that function and their paths (arrows) will be highlightedwith blue.
- • This allows you to see which functions are called by which other functions since the interplay of multiple paths may obscure it.

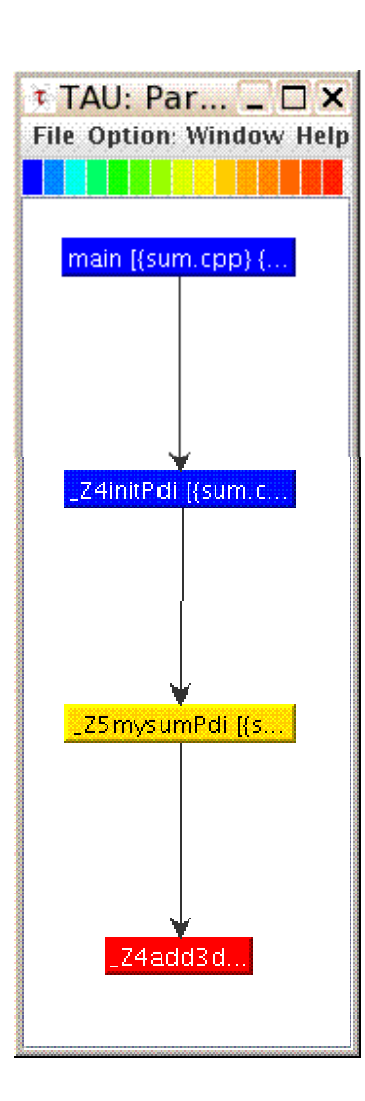

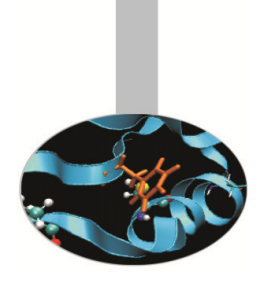

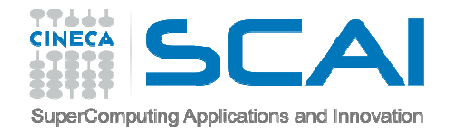

### Thread Call Path Relations Window

File Options Windows Help

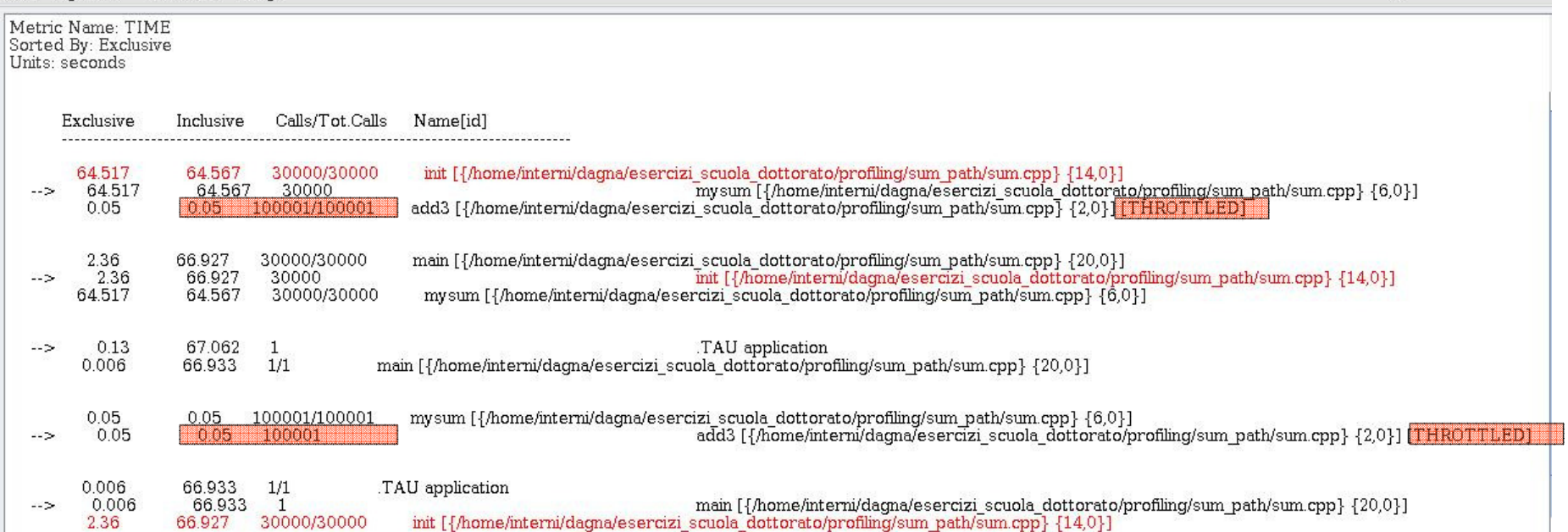

- • For example "mysum" is called from "init" <sup>30000</sup> times for <sup>a</sup> total of 64.5 seconds and calls "add3" function.
- • TAU automatically throttles short running functions in an effort to reduce the amount of overhead associated with profiles of such functions, default throttle limit is:
	- numcalls> <sup>100000</sup> && usecs/call <sup>&</sup>lt; <sup>10</sup>
- • To change default settings TAU gives the following environment variables:
	- TAU\_THROTTLE\_NUMCALLS, TAU\_THROTTLE\_PERCALL
- •To disable TAU throttle : export TAU\_THROTTLE=0

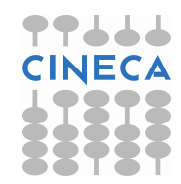

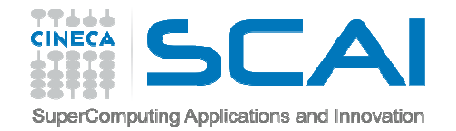

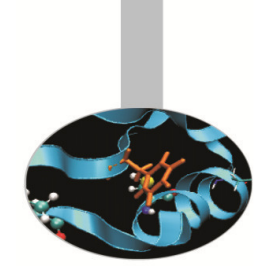

# Thread Statistics Table

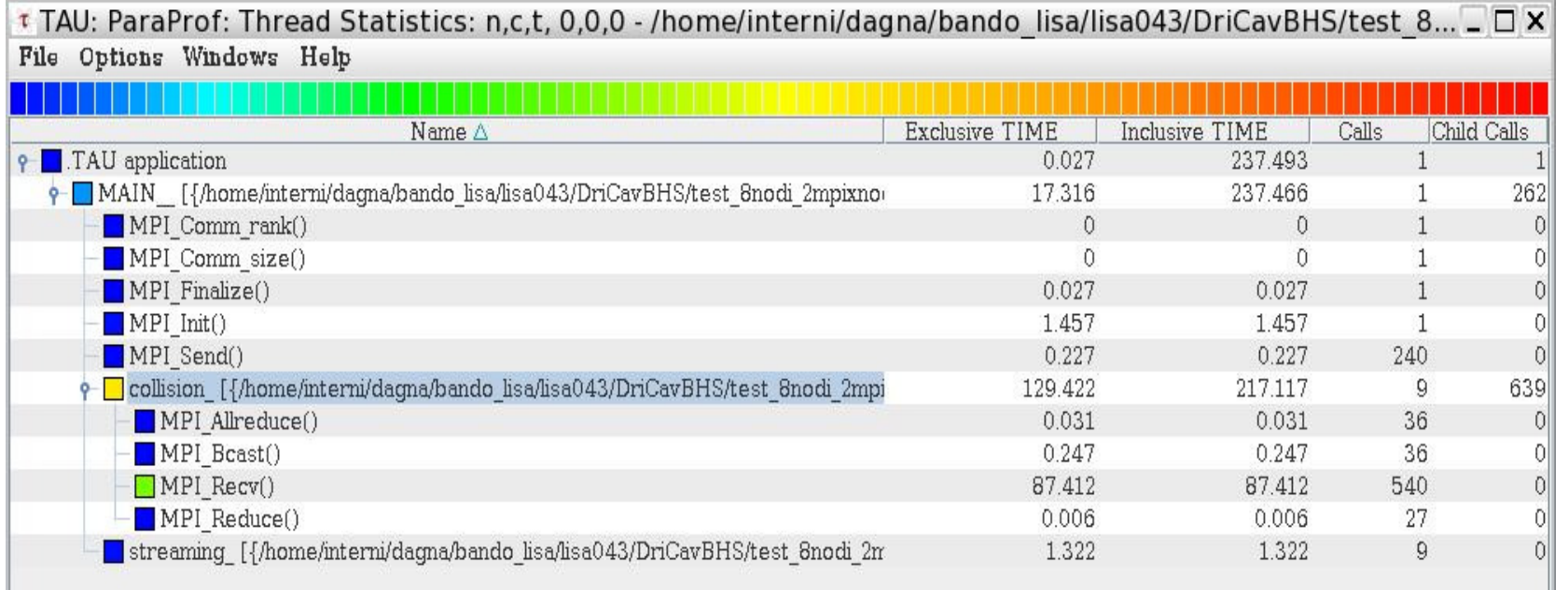

This display shows the callpath data in <sup>a</sup> table. Each callpath can be tracedfrom root to leaf by opening each node in the tree view.

<sup>A</sup> colorscale immediately draws attention to "hot spots" areas that containhighest values.

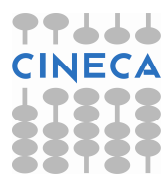

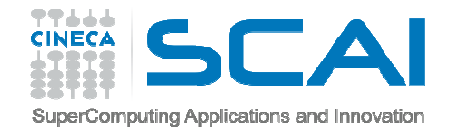

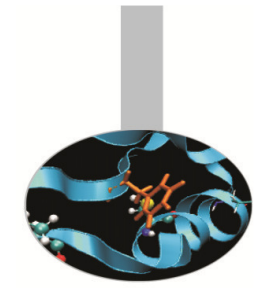

### Tau profiler: parallel codes

TAU provides <sup>a</sup> lot of tools to analyze OpenMP, MPI or OpenMP <sup>+</sup> MPI parallel codes.

Profiling the application the user can obtain <sup>a</sup> lot of useful information whichcan help to identify the causes of an unexpected low parallel efficiency.

Principal factors which can affect parallel efficiency are:

- load balancing
- communication overhead
- process synchronization
- Latency and bandwidth

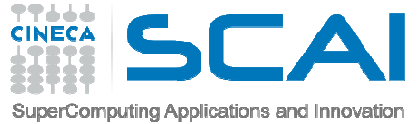

## Tau profiler: parallel codes

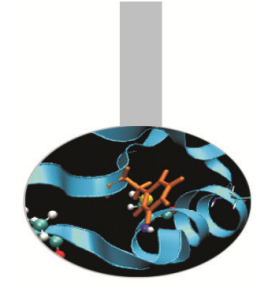

•Configure:

%>export TAU MAKEFILE=[path to tau]/[arch]/lib/[makefile] %>export TAU\_OPTIONS=-optCompInst

•Compile:

Tau\_cc.sh –o executable source.c $(C)$ Tau\_cxx.sh –o executable source.cpp (C++) Tau f90.sh –o executable source.f90 (Fortran)

•Run the application:

mpirun -np #procs ./executable

At the end of simulation, in the working directory or in the path specified with the PROFILEDIR variable, the data for the profiler will be saved in files profile.x.x.x

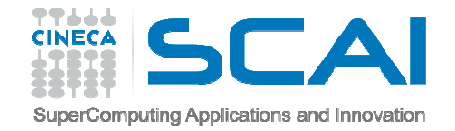

# Unbalanced load

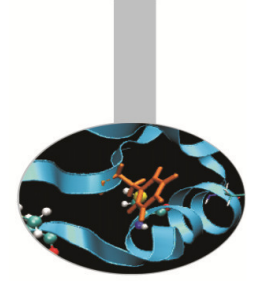

```
# include <cstdlib>
# include <iostream>
# include <iomanip># include <cmath>using namespace std<mark>;</mark>
```

```
# include "mpi.h"
void compute(float * data, int start, int stop){
```

```
for (int i=0; i<10000000; i++) {
                for(int j=start; j<stop; j++){
                         data[j]=pow((double)j/(j+4), 3.5);}}
}
int main ( int argc, char *argv[] )
 {int count;
 float data[24000];
int dest,i,num_procs,rank,tag;
 MPI::Status status;
float value[12000];MPI::Init ( argc, argv );
  rank = MPI:: COMM_WORLD.Get_rank ( );
   if ( rank == 0 )
  {num_procs = MPI::COMM_WORLD.Get_size ( );
    cout \lt\lt " The number of processes available is "\lt\lt num procs \lt\lt "\n"; CIN
  }
```
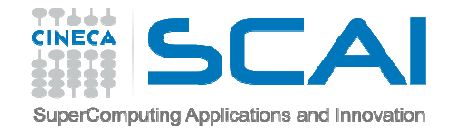

**if ( rank == 0 )** 

## Unbalanced load

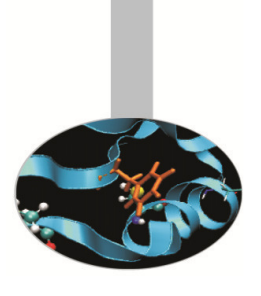

```
\left\{ \right.\text{tag} = 55;
    MPI::COMM_WORLD.Recv ( value,12000, MPI::FLOAT, MPI::ANY_SOURCE, tag, 
       status );cout << "P:" << rank << " Got data from process " <<
       status.Get source() << "\n";
     count = status.Get count ( MPI::FLOAT );
    cout \langle\langle \rangle "P:" \langle\langle \rangle rank \langle\langle \rangle " Got " \langle\langle \rangle count \langle\langle \rangle " elements. \langle n";
    compute(value,0,12000);}
else if ( rank == 1 )
   {cout \langle\langle \nabla \cdot \mathbf{n}^{\mathsf{T}}\ranglecout \langle\langle "P:" \langle\langle rank \langle\langle " - setting up data to send to process 0.\n\mid n";
    for ( i = 0; i < 24000; i++ )
     {data[i] = i;}dest = 0;tag = 55;
    MPI::COMM_WORLD.Send ( data, 12000, MPI::FLOAT, dest, tag );
     compute(data,12000,24000);}
```
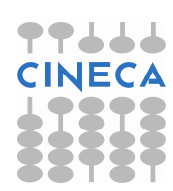

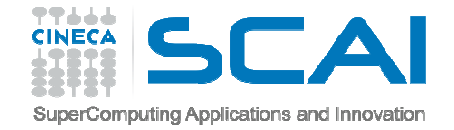

## Unbalanced load

#### **else**

```
{cout \langle\langle \nabla \cdot \mathbf{n}^{\mathsf{T}}\rangle:
  cout \lt\lt "P:" \lt\lt rank \lt\lt " - MPI has no work for me!\n";
}
MPI::Finalize ( );
if ( rank == 0 )
 {cout << " Normal end of execution.\n";
} 
return 0;
```
### Output:

}

The number of processes available is 4P:0 Got data from process 1P:0 Got 12000 elements.

P:1 - setting up data to send to process 0.

P:3 - MPI has no work for me!

P:2 - MPI has no work for me! Normal end of execution.

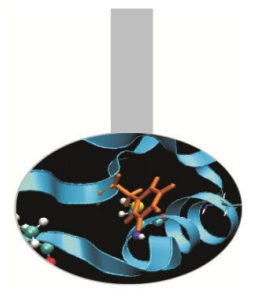

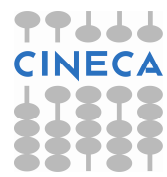

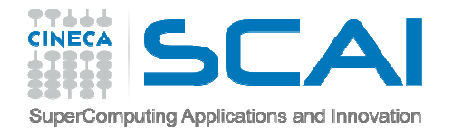

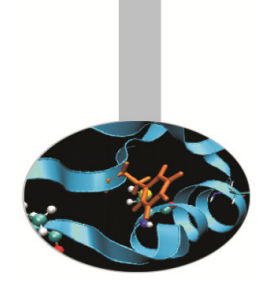

# Unstacked bars

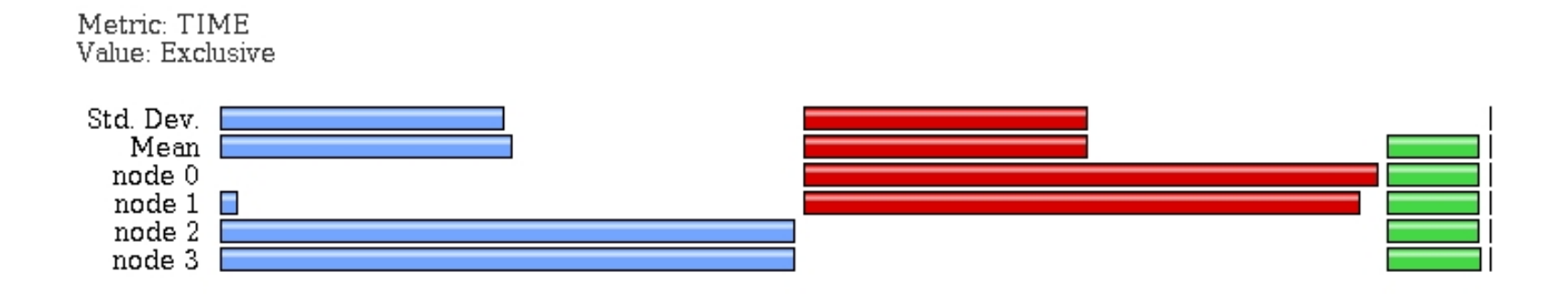

• Very useful to compare individual functions across threads in a global display

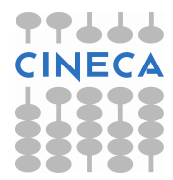

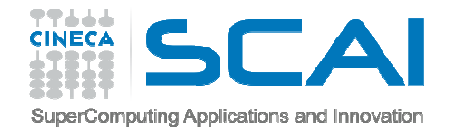

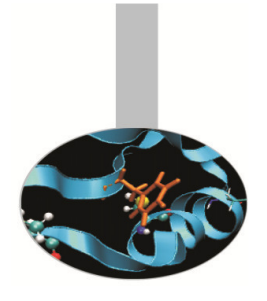

# Comparison window

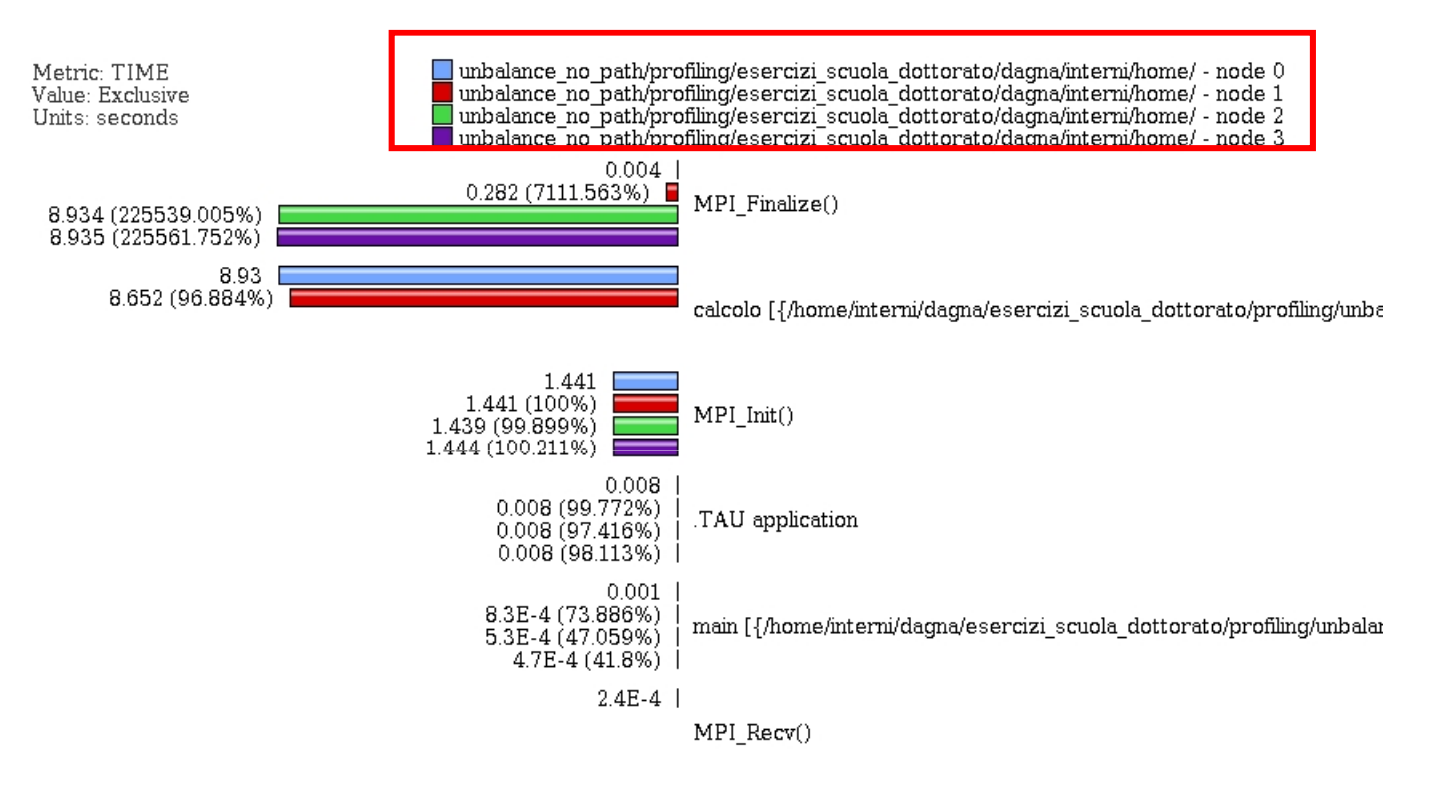

Very useful to compare the behavior of process and threads in all the functions or regions of the code to find load unbalances.

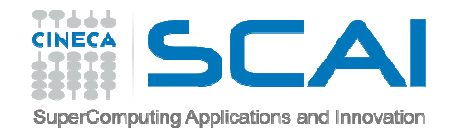

### 3D Visualizer

![](_page_49_Figure_2.jpeg)

This visualization method shows two metrics for all functions, all threads. The height represents one chosen metric, and the color, another. These are selected from the drop-down boxes on the right.

To pinpoint <sup>a</sup> specific value in the plot, move the *Function* and *Thread* sliders to cycle through the available functions/threads.

![](_page_50_Picture_0.jpeg)

# Balanced load

### Balancing the load:

![](_page_50_Picture_3.jpeg)

```
int main ( int argc, char *argv[] )
{
MPI::Init ( argc, argv );
rank = MPI::COMM WORLD.Get rank ( );
float data[24000];
  if ( rank == 0 )
  \sqrt{2}num procs = MPI::COMM_WORLD.Get_size ( );
     cout << " The number of processes available is " << num_procs << "\n";
  }
int subd = 24000/num_procs
  if ( rank!= 0)
   {\text{tag} = 55;
    MPI::COMM_WORLD.Recv ( data, subd, MPI::FLOAT, MPI::ANY_SOURCE, tag, status );
    cout << "P:" << rank << " Got data from process " <<
       status.Get source() << "\n";

count = status.Get_count ( MPI::FLOAT );
    cout \langle \langle \rangle "P:" \langle \langle \rangle rank \langle \langle \rangle " Got " \langle \langle \rangle count \langle \langle \rangle " elements. \langle n";
    compute(data,rank*subd,rank*subd+subd);
    printf("Done\n");}
```
![](_page_50_Picture_5.jpeg)

![](_page_51_Picture_0.jpeg)

}

# Balanced load

```
else if ( rank == 0 )
   {cout \lt\lt "\n";
    cout \langle\langle "P:" \langle\langle rank \langle\langle " - setting up data to send to processes.\n";
    for ( i = 0; i < 24000; i++ )
     {data[i] = i;}\text{tag} = 55;
    printf("Done\n");for(int el=1;el<num_procs;el++){
        MPI::COMM_WORLD.Send ( &data[subd*el], subd, MPI::FLOAT, el, tag );
    }compute(data,0,subd);}MPI::Finalize ( );
  if ( rank == 0 )
  {cout \lt\lt " Normal end of execution. \n";
  } return 0;
```
![](_page_51_Picture_4.jpeg)

![](_page_52_Picture_0.jpeg)

# Balanced load

![](_page_52_Picture_2.jpeg)

```
• Output:
The number of processes available is 6
```
P:0 - setting up data to send to processes. Done P:5 Got data from process 0P:5 Got 4000 elements. P:1 Got data from process 0P:1 Got 4000 elements. P:2 Got data from process 0P:2 Got 4000 elements. P:3 Got data from process 0P:3 Got 4000 elements. P:4 Got data from process 0P:4 Got 4000 elements.Done Done DoneDone

Done

Normal end of execution.

![](_page_52_Picture_7.jpeg)

![](_page_53_Picture_0.jpeg)

## Balanced load

![](_page_53_Picture_2.jpeg)

![](_page_53_Figure_3.jpeg)

![](_page_54_Picture_0.jpeg)

Real Case Air Pollution Model

![](_page_54_Picture_2.jpeg)

![](_page_54_Picture_61.jpeg)

![](_page_54_Picture_62.jpeg)

![](_page_54_Figure_5.jpeg)

![](_page_55_Picture_0.jpeg)

![](_page_55_Picture_1.jpeg)

# Real Case Air Pollution Model

**Amdahl law**

**Theoretical speedup**

 $S(N) = \frac{1}{(1 - P) + \frac{P}{N}}.$ 

 $P=0.93 \rightarrow S(N)=14$ 

**Real speedup** =  $7.6$   $\odot$ 

![](_page_55_Figure_8.jpeg)

### **Let's check communication and load balncing !!**

![](_page_55_Picture_10.jpeg)

![](_page_56_Picture_0.jpeg)

![](_page_56_Picture_1.jpeg)

# Real Case Air Pollution Model

![](_page_56_Figure_3.jpeg)

The imbalance of computational load causes an overhead in the MPI directives due to long synchronization times reducing the scalability

![](_page_57_Picture_0.jpeg)

## TAU source instrumentation with PDT

- TAU provides an API which can be useful when it's necessary to focus on particular •sections of code to have more detailed information.
- • Sometimes, for complex routines manual source instrumentation can become <sup>a</sup> long and error prone task.
- $\bullet$  With TAU, instrumentation can be inserted in the source code using an automatic instrumentor tool based on the Program Database Toolkit (PDT).

![](_page_57_Figure_5.jpeg)

![](_page_58_Picture_0.jpeg)

### TAU source instrumentation with PDT TAU and PDT howto:

- $\bullet$  Parse the source code to produce the .pdb file:
	- cxxparse file.cpp C++
	- cparse file.c <sup>C</sup>
	- f95parse file.f90 Fortran
- • Instrument the program:
	- tau\_instrumentor file.pdb file.cpp –o file.inst.cpp –f select.tau
- •Complile:

– tau\_compiler.sh file.inst.cpp –o file.exe

![](_page_58_Picture_10.jpeg)

![](_page_59_Picture_0.jpeg)

## TAU source instrumentation with PDT

- •• The "-f" flag associated to the command "tau\_instrumentator" allows you to customize the instrumentation of <sup>a</sup> program by using <sup>a</sup> selective instrumentation file. This instrumentation file is used to manually control which parts of the application are profiled and how they are profiled.
- •Selective instrumentation file can contain the following sections:
- 1. Routines exclusion/inclusion list:

```
BEGIN_EXCLUDE_LIST / END_EXCLUDE_LIST 
BEGIN_INCLUDE_LIST / END_INCLUDE_LIST
```
2. Files exclusion/inclusion list:

BEGIN\_FILE\_EXCLUDE\_LIST / END\_FILE\_EXCLUDE\_LIST BEGIN\_FILE\_INCLUDE\_LIST / END\_FILE\_INCLUDE\_LIST

3. More detailed instrumentation specifics:

BEGIN\_INSTRUMENT\_SECTION / END\_INSTRUMENT\_SECTION

![](_page_60_Picture_0.jpeg)

## TAU source instrumentation with PDT!

In a BEGIN\_INSTRUMENT\_SECTION/END\_INSTRUMENT\_SECTION block it's possible to specify the profiling of:

•**Cycles** 

loops file="filename.cpp" routine="routinename"

•**Memory** 

memory file="filename.f90" routine="routinename"

•I/O with dimension of read/write data

io file="foo.f90" routine="routinename"

•Static and dynamic timers

static/dynamic timer name="name" file="filename.c" line=17 to line=23

![](_page_61_Picture_0.jpeg)

TAU with PDT Real Case Air Pollution Model

Custom profiling

![](_page_61_Figure_3.jpeg)

![](_page_62_Picture_0.jpeg)

## $SuperComputing Applications and InnovalianTAU with PDT Real Case Air$ Pollution Model

![](_page_62_Picture_2.jpeg)

Routine opspltae: Loop 500, TAU automatic instrumentation

call TAU\_PROFILE\_TIMER(profiler, 'OPSPLTAE [{opspltae.f} {2,18}]')call TAU\_PROFILE\_START(profiler) call TAU\_PROFILE\_TIMER(t\_131, ' Loop: OPSPLTAE [{opspltae.f} {131,7}-{143,12}]')call TAU\_PROFILE\_TIMER(t\_195, ' Loop: OPSPLTAE [{opspltae.f} {195,10}-{203,17}]')call TAU\_PROFILE\_TIMER(t\_247, ' Loop: OPSPLTAE [{opspltae.f} {247,7}-{592,14}]') call TAU\_PROFILE\_TIMER(t\_597, ' Loop: OPSPLTAE [{opspltae.f} {597,10}-{605,17}]')call TAU\_PROFILE\_TIMER(t\_639, ' Loop: OPSPLTAE [{opspltae.f} {639,10}-{647,17}]') iugrid= iaddrs('UGRID ',1,1,1,1,1)

**TAU TIMER Initialization**

call TAU\_PROFILE\_START(t\_247)**TAU Loop 500 instrumentation**╶┝ do 500 i=2,nxm1

 $\downarrow$ 

do 500 j=2,nym1

………………..500 continue

. . . . . . . . . . . . . . . . . . .

call TAU\_PROFILE\_STOP(t\_247)

…………

**TAU Loop 500 end instrumentation**

![](_page_62_Picture_11.jpeg)

![](_page_63_Picture_0.jpeg)

## SuperComputing Applications and Innovation AU with PDT Real Case Air Pollution Model

![](_page_63_Picture_2.jpeg)

![](_page_63_Picture_177.jpeg)

![](_page_63_Picture_4.jpeg)